### **РОССИЙСКАЯ ФЕДЕРАЦИЯ ЗАКРЫТОЕ АКЦИОНЕРНОЕ ОБЩЕСТВО «ВИБРО-ПРИБОР»**

 **ОКП 42 7763 5207** 

### **АППАРАТУРА ИЗМЕРЕНИЯ РОТОРНЫХ ВИБРАЦИЙ ИВ-ТА-9-1**

### **Руководство по эксплуатации ЖЯИУ.421431.002**-**04 РЭ**

# **СОДЕРЖАНИЕ**

### **1 Описание и работа изделия**

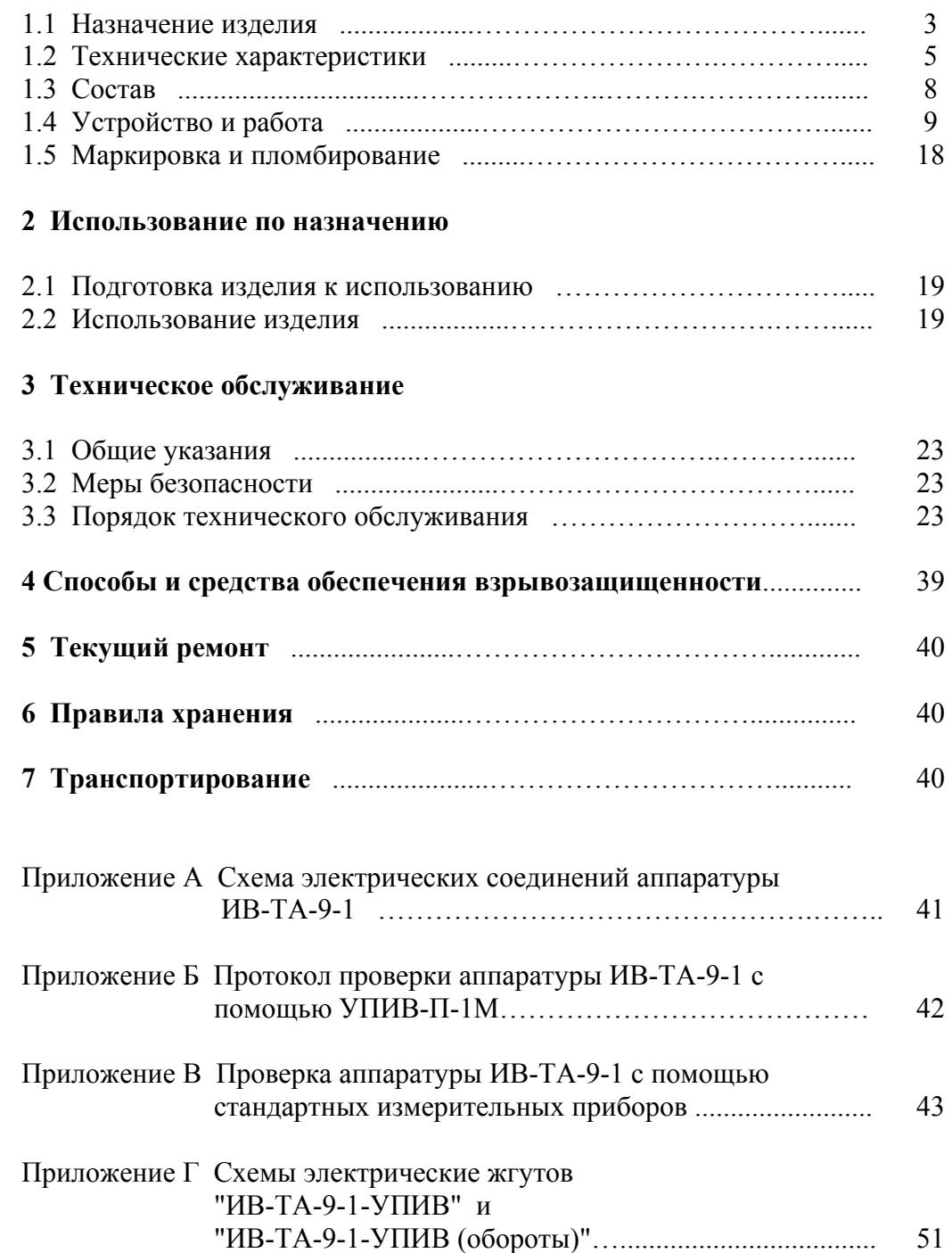

 Данное руководство по эксплуатации (РЭ) предназначено для изучения и правильной эксплуатации аппаратуры измерения роторных вибраций ИВ-ТА-9-1 (далее − ИВ-ТА-9-1).

### **1 ОПИСАНИЕ И РАБОТА ИЗДЕЛИЯ**

#### **1.1 НАЗНАЧЕНИЕ ИЗДЕЛИЯ**

 ИВ-ТА-9-1 предназначена для эксплуатационного контроля вибросостояния газотурбинной энергетической установки ГТЭ-20/55СТ-Ч с выдачей результата контроля в систему программнотехнического комплекса (ПТК).

 ИВ-ТА-9-1 осуществляет измерение и выдачу сигналов, пропорциональных среднему квадратическому значению (СКЗ) виброскорости в заданном частотном диапазоне.

 Аппаратура ИВ-ТА-9-1 имеет 6 каналов измерения виброскорости, а также два канала формирования сигналов от датчиков оборотов.

 ИВ-ТА-9-1 работает от шести пьезоэлектрических вибропреобразователей типа МВ-46Б либо МВ-46Г (далее – МВ-46).

 Вибропреобразователи устанавливаются на ГТЭ-20/55СТ-Ч в соответствии со схемой электрических соединений на ИВ-ТА-9-1, приведенной в Приложении А настоящего РЭ, и выдают сигналы, пропорциональные уровню вибрации в месте их установки, на входы блока согласующего БС-16-45-6 (далее – БС-16-45) и далее, с его выходов – на входы блока электронного БЭ-61-9-1(далее – БЭ-61-9).

 Подключение вибропреобразователей к БС-16-45 производится жгутами в соответствии со схемой электрических соединений ИВ-ТА-9-1 (см. приложение А).

 Блоки БС-16-45 и БЭ-61-9 соединены между собой жгутом "БС-16-45-6", поставляемым в комплекте с ИВ-ТА-9-1.

Вибропреобразователи МВ-46 имеют коэффициент преобразования (Кд), равный 1пКл•с²/м.

 Вибропреобразователи МВ-46Г предназначены для установки во взрывоопасных зонах категории В-Iа (класса 2) помещений и наружных установок, в которых возможно образование взрывоопасных смесей категории IIA, IIB, IIС согласно гл. 7.3 "Правил устройства электрических установок" (ГОСТ Р 51330.9-99), гл. 4 ДНАОП 0.00-1.32-01 и других документов, регламентирующих применение электрооборудования во взрывоопасных зонах.

 Вибропреобразователи МВ-46Г имеют собственную маркировку взрывозащиты "**1ЕхsIIT6Х"** по ГОСТ 12.2.020 и ГОСТ Р 51330.0;

 Блок согласующий БС-16-45 имеет шесть каналов, работающих от шести вибропреобразователей, и осуществляет преобразование выходных сигналов вибропреобразователей в выходной переменный ток, пропорциональный виброускорению в месте их установки.

 Блок электронный БЭ-61-9 имеет шесть каналов измерения и осуществляет прием и преобразование выходных сигналов с блока согласующего БС-16-45.

 Блок согласующий БС-16-45-6 имеет собственную маркировку взрывозащиты **«2ExnA[L]IICT5X»** по ГОСТ Р 51330.0-99 и ГОСТ Р 51330.14-99 и предназначен для установки во взрывоопасных зонах категории В-Iа.

БЭ-61-9 обеспечивает:

 - выдачу сигналов постоянного тока (4 - 20) мА, пропорциональных СКЗ измеряемой виброскорости, в программно-технический комплекс (ПТК);

 -выдачу широкополосных сигналов переменного напряжения в диапазоне (10-10000) Гц, к адаптеру Е-14-140, подключаемого к порту "USB" автоматического рабочего места диагноста (для работы ПО «Вибродиагностика»);

 - работу в режиме TCP-сервера, подключаемого к портам коммуникаторов локальной сети или к порту Ethernet рабочего места оператора;

- выдачу сигналов с выходов датчиков оборотов;

 - сигнализацию при отказе работы блока электронного БЭ-61-9-1 либо отключении его электропитания;

- подключение устройства контроля УПИВ-П-1М для проведения регламентных работ.

 ИВ-ТА-9-1 имеет встроенную систему контроля (далее - ВСК) для проверки ее измерительных каналов.

 Включение ВСК осуществляется вводом команды на проведение встроенного контроля от кнопки КОНТРОЛЬ на передней панели БЭ-61-9-1.

## **1.2 ТЕХНИЧЕСКИЕ ХАРАКТЕРИСТИКИ**

Основные технические характеристики ИВ-ТА-9-1 приведены в таблице 1

Таблица 1

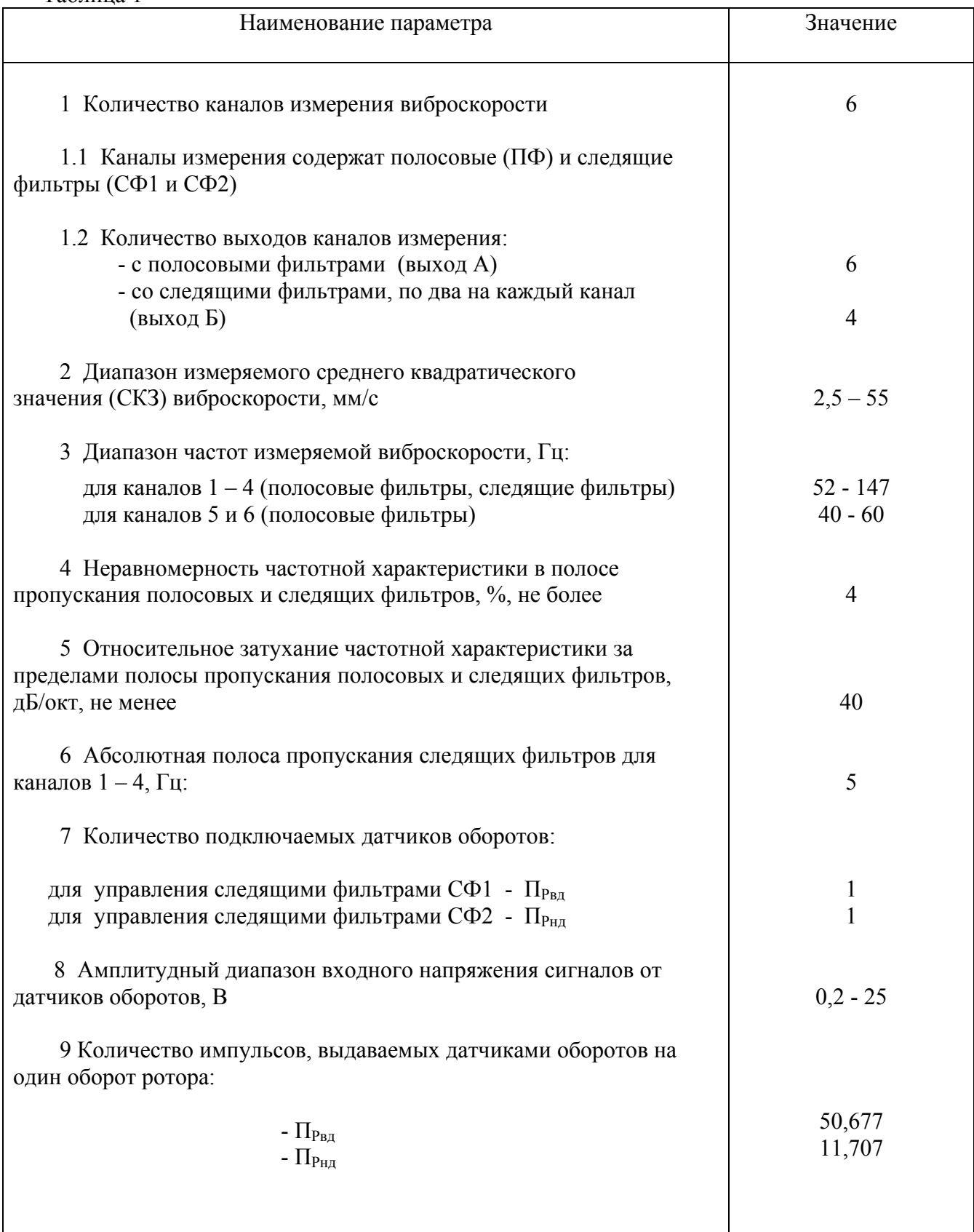

Продолжение таблицы 1

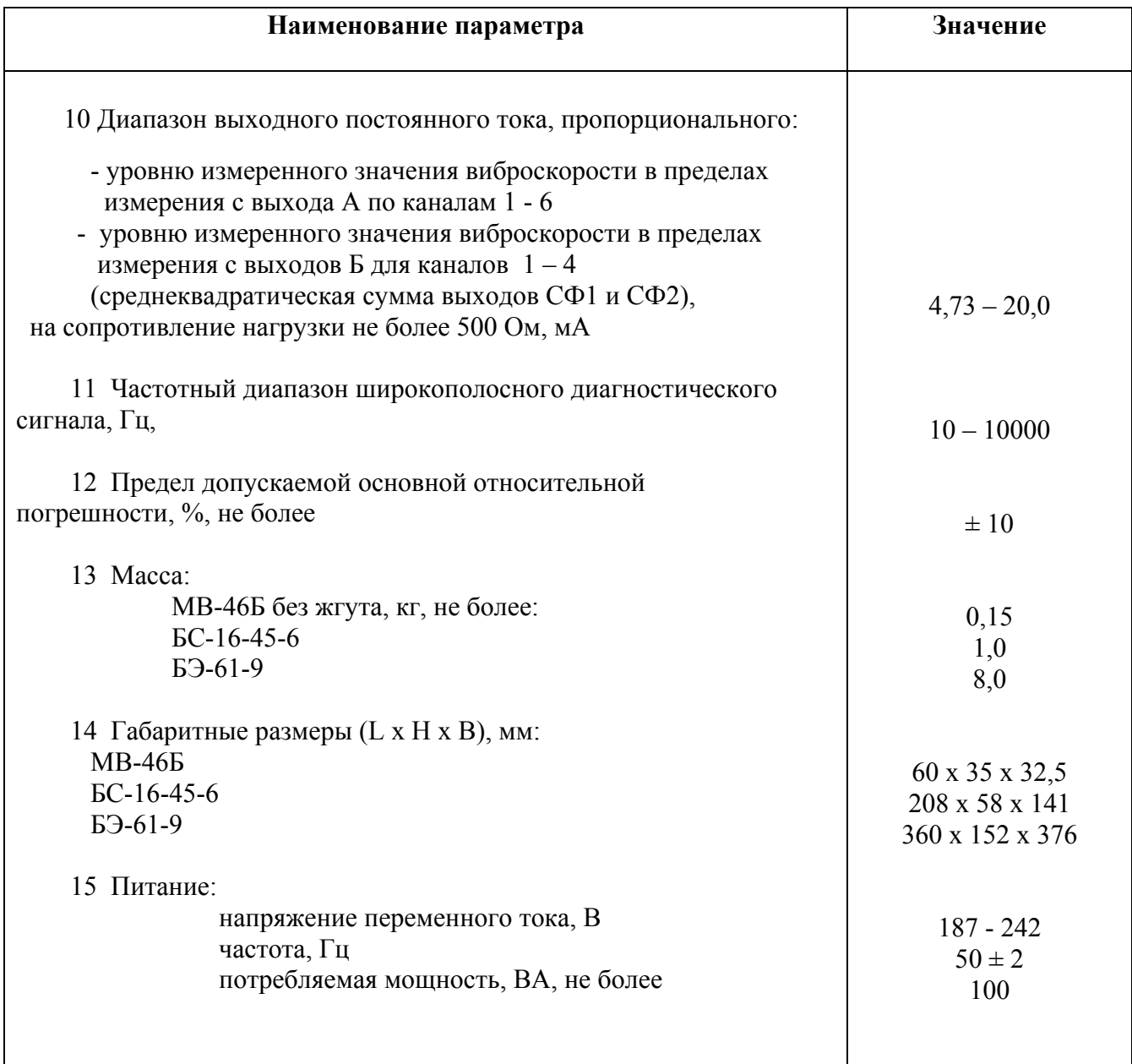

#### Аппаратура работает в следующих условиях эксплуатации

#### Вибропреобразователь МВ-46 работает в условиях воздействия:

- температура окружающей среды от минус 60 до 250 °С; - относительная влажность среды 98 % при температуре  $35 \text{ °C}$ ; - вибрация в диапазоне частот от 1 до 15000 Гц при ускорении до 1962 м/с² (∼200g); - механические удары многократного действия с ударным ускорением до 147 м/с² (∼15g).

 Степень защиты вибропреобразователя согласно ГОСТ 14254 (Степени защиты, обеспечиваемые оболочками) – IP 67.

 Допускается эксплуатация вибропреобразователей в условиях воздействия пыли, воды, специальных сред (масел, смазок на основе нефтепродуктов, стерилизующих растворов).

#### БС-16-45 работает в условиях воздействия:

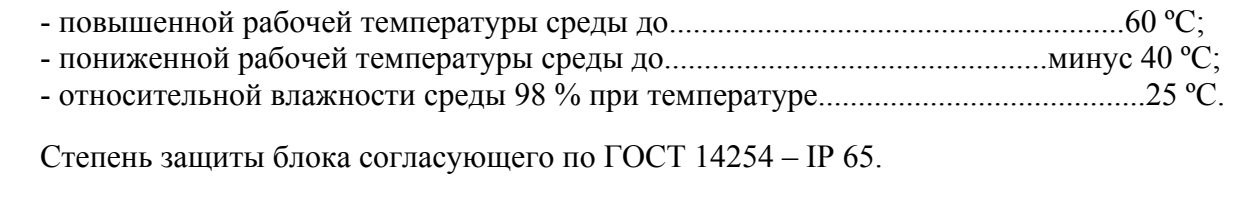

#### БЭ 61-9 работает в условиях воздействия:

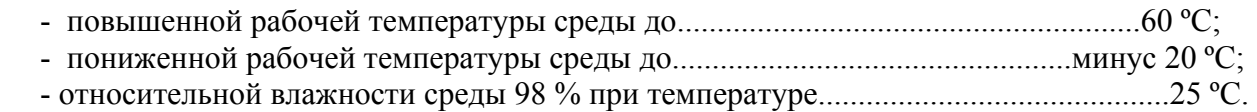

### **1.3 СОСТАВ**

Комплект поставки ИВ-ТА-9-1 ЖЯИУ.421431.002-04 приведен в таблице 2.

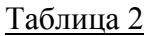

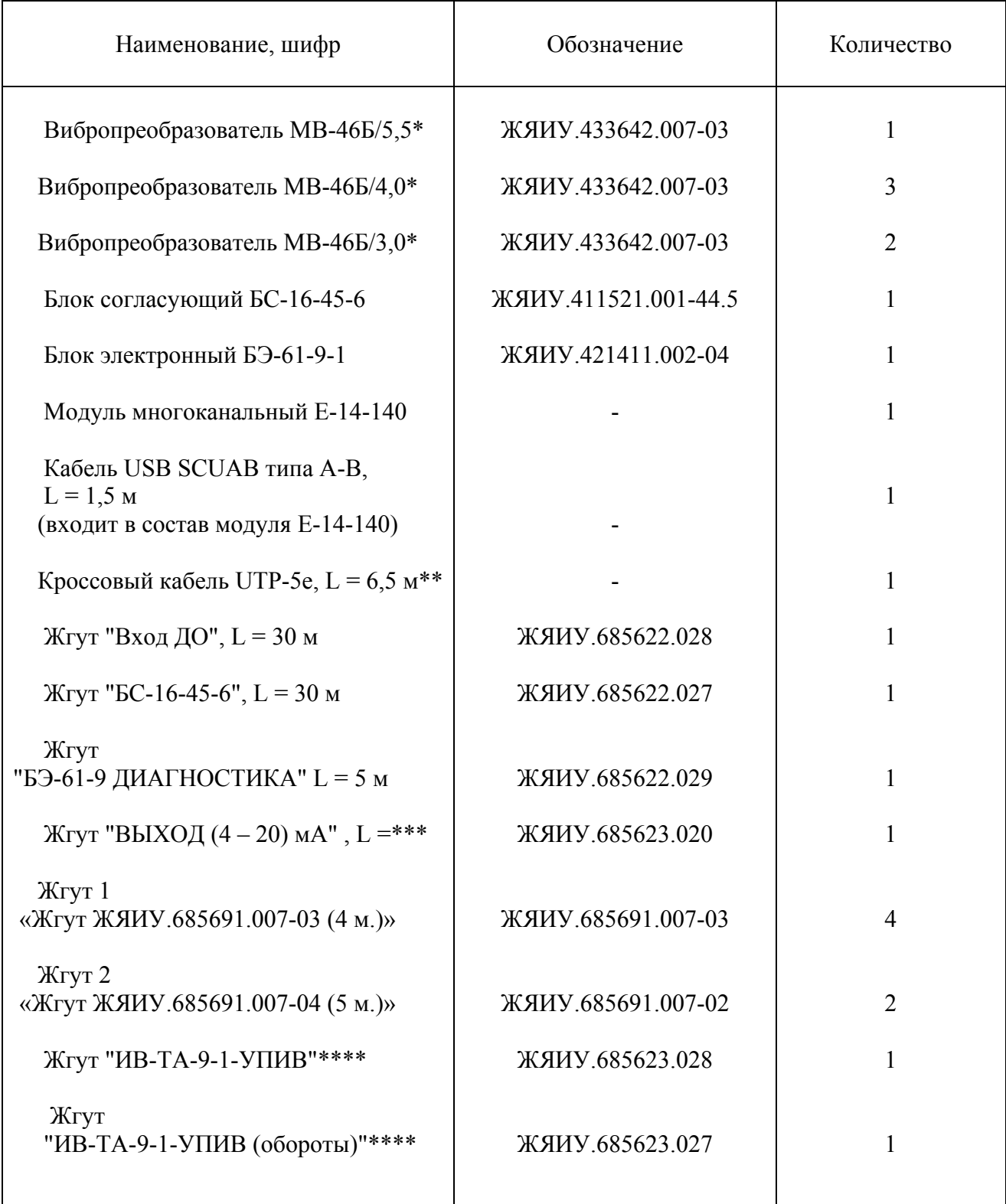

Продолжение таблицы 2

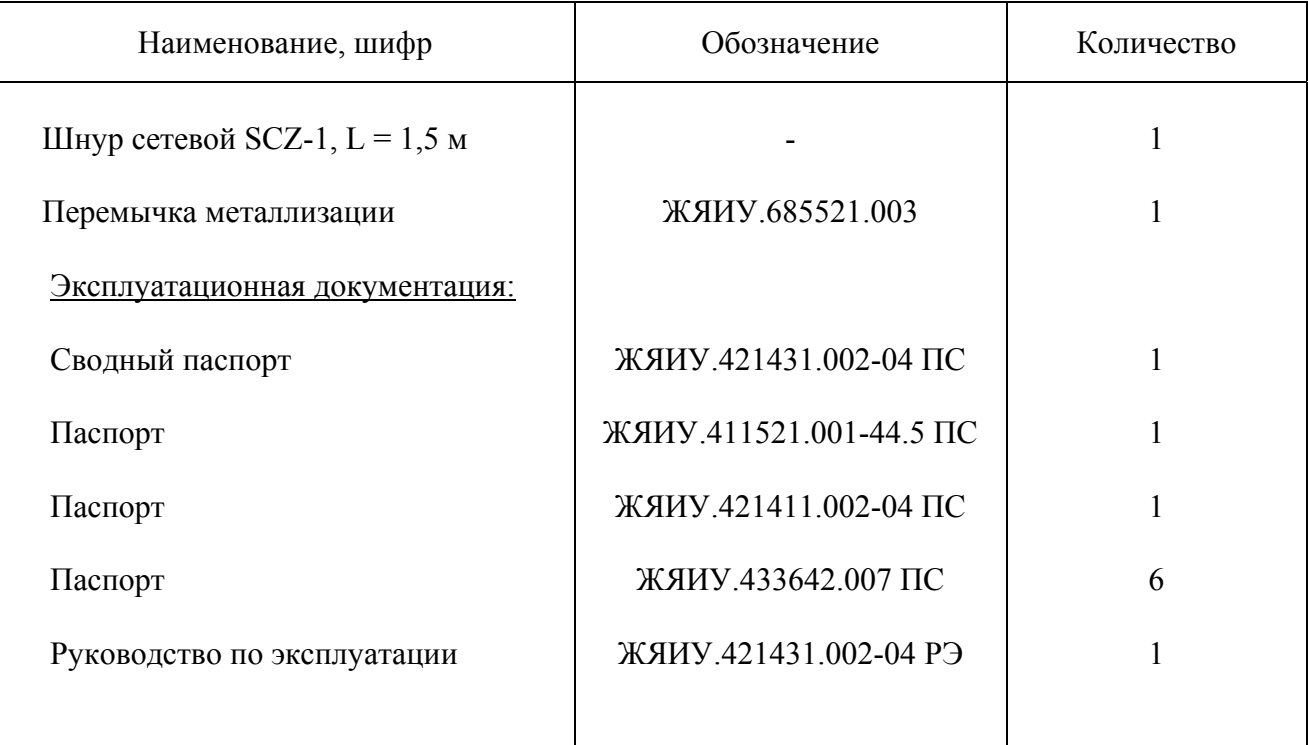

\* - Возможна поставка вибропреобразователей МВ-46Г/L ЖЯИУ. 433642.007-09.

\*\* - Кроссовый кабель UTP-5e предназначен для подключения блока БЭ-61-9-1 напрямую к порту Ethernet рабочего места оператора.

\*\*\* - Длина жгута определяется заказчиком.

\*\*\*\* - Поставляются для проверки аппаратуры устройством контроля УПИВ-П-1М по отдельному заказу.

### **1.4 УСТРОЙСТВО И РАБОТА**

 1.4.1 Конструктивное исполнение аппаратуры ИВ-ТА-9-1 - блочное, что обеспечивает в условиях эксплуатации возможность замены одноименных изделий, входящих в ее состав.

Изделия аппаратуры ИВ-ТА-9-1 размещены следующим образом:

 вибропреобразователи МВ-46 – на опорах агрегата; блок согласующий БС-16-45 и блок электронный БЭ-61-9 – в отсеке автоматики.

 Подключение изделий ИВ-ТА-9-1 производится в соответствии с согласованной схемой электрических соединений ИВ-ТА-9-1, приведенной в приложении А к настоящему РЭ.

1.4.2 Действие вибропреобразователя типа МВ основано на пьезоэлектрическом эффекте

 При вибрации объекта контроля, на котором жестко закреплен вибропреобразователь, сила инерции груза вибропреобразователя действует на блок пьезоэлементов. В результате на контактах блока пьезоэлементов генерируется электрический заряд, пропорциональный амплитуде виброускорения объекта контроля.

 Вибропреобразователь имеет нормализованную чувствительность, что обеспечивает замену изделий аппаратуры без подрегулировки.

 Конструктивно вибропреобразователи МВ-46 состоят из собственно вибропреобразователя и жгута.

 Чувствительный элемент вибропреобразователя состоит из блока пьезоэлементов, электрически изолированного от основания вибропреобразователя, и прижатого к нему груза.

Крышка вибропреобразователя соединяется с его основанием при помощи сварки.

 Жгут вибропреобразователя МВ-46Б изготовлен из антивибрационного двухпроводного экранированного кабеля.

 Жгут вибропреобразователя МВ-46Г изготовлен из антивибрационного двухпроводного экранированного кабеля, защищенного металлорукавом.

Жгут заканчивается розеткой соединителя типа 2РМД.

 Экран жгута электрически изолирован от корпуса вибропреобразователя и соединителя и подключен к гнезду 4 соединителя жгута вибропреобразователя.

 Крепление вибропреобразователя на опорах агрегата осуществляется через отверстия на фланце с помощью трех винтов М4.

 Габаритно-установочные размеры МВ-46Б и МВ-46Г представлены на рисунках 1 и 1а соответственно.

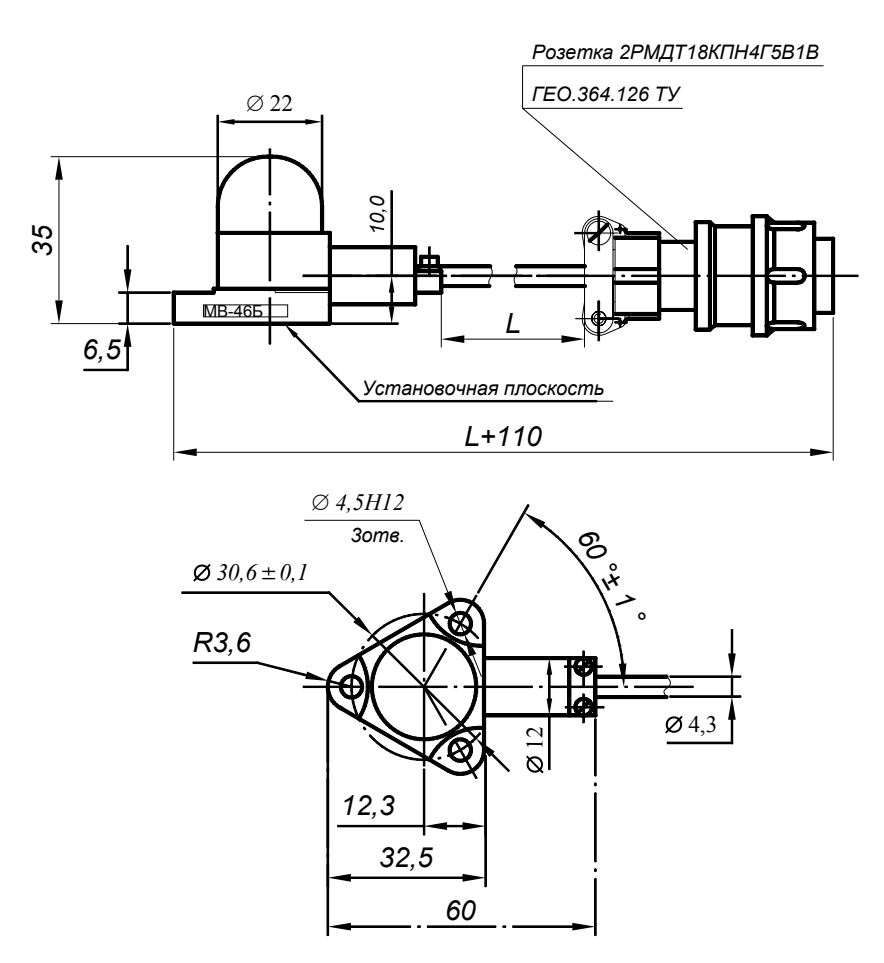

Рисунок 1 - Габаритно-установочные размеры вибропреобразователя МВ-46Б/L\*

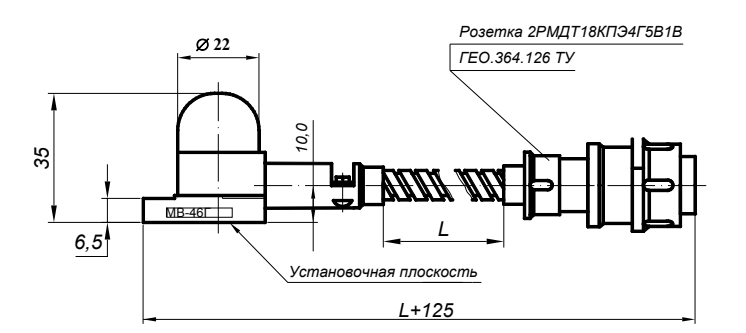

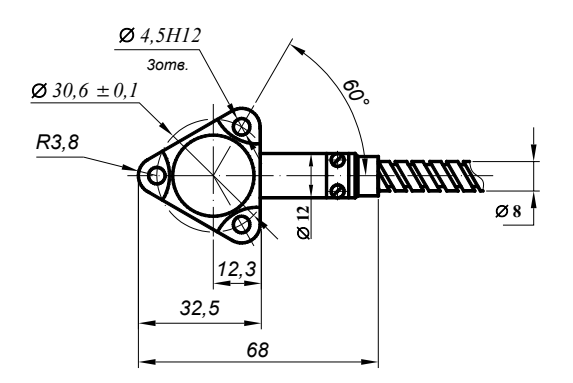

Рисунок 1а - Габаритно-установочные размеры вибропреобразователя МВ-46Г/L\*

 $\mathcal{L}_\mathcal{L} = \{ \mathcal{L}_\mathcal{L} = \{ \mathcal{L}_\mathcal{L} = \{ \mathcal{L}_\mathcal{L} = \{ \mathcal{L}_\mathcal{L} = \{ \mathcal{L}_\mathcal{L} = \{ \mathcal{L}_\mathcal{L} = \{ \mathcal{L}_\mathcal{L} = \{ \mathcal{L}_\mathcal{L} = \{ \mathcal{L}_\mathcal{L} = \{ \mathcal{L}_\mathcal{L} = \{ \mathcal{L}_\mathcal{L} = \{ \mathcal{L}_\mathcal{L} = \{ \mathcal{L}_\mathcal{L} = \{ \mathcal{L}_\mathcal{$ 

<sup>\*</sup> L - длина жгута вибропреобразователя

 1.4.3 БС-16 осуществляет преобразование электрических зарядов вибропреобразователей в пропорциональный выходной переменный ток.

 Электрический заряд, генерируемый вибропреобразователем под воздействием виброускорения в месте его установки, поступает через соответствующий соединитель ДВ1…ДВ6, расположенный на корпусе БС-16-45 на вход канала преобразования, который обеспечивает:

- преобразование заряда в выходной переменный ток в диапазоне  $(0 - 10.0)$  мА (амплитудное значение), пропорциональный виброускорению в месте установки вибропреобразователя.

 Выходные сигналы БС-16-45 поступают на входы БЭ-61-9 через соединитель ВЫХОД на блоке согласующем БС-16-45 и жгут "БС-16-45-6".

 На каждый канал блока согласующего БС-16-45 поступает питание 12 В постоянного тока от блока электронного БЭ-61-9.

 Исправность каждого измерительного канала БС-16-45 определяется автоматически за счет контроля постоянного тока смещения линии выходного сигнала.

 Габаритно-установочные размеры и расположение основных внешних элементов конструкции БС-16-45 представлены на рисунке 2.

 Конструктивно БС-16-45 представляет собой металлический корпус, выполненный из алюминиевого сплава и состоящий из основания и крышки, соединенных между собой четырьмя винтами.

Между основанием и крышкой имеется эластичная невыпадающая прокладка.

На корпусе установлены:

- соединители ДВ1…ДВ6 типа 2РМД18Б4Ш5В1 для подключения вибропреобразователей;

 - соединитель ВЫХОД типа 2РМ27Б24Г1В1 для подключения к блоку электронному БЭ-61-9;

- зажим «⊥» для заземления БС-16-45 через перемычку металлизации;

- заводской знак.

Внутри корпуса установлены электронные платы каналов преобразования.

 Крепление согласующего блока на объекте предусматривается с помощью винтов через четыре отверстия диаметром 4,2 мм.

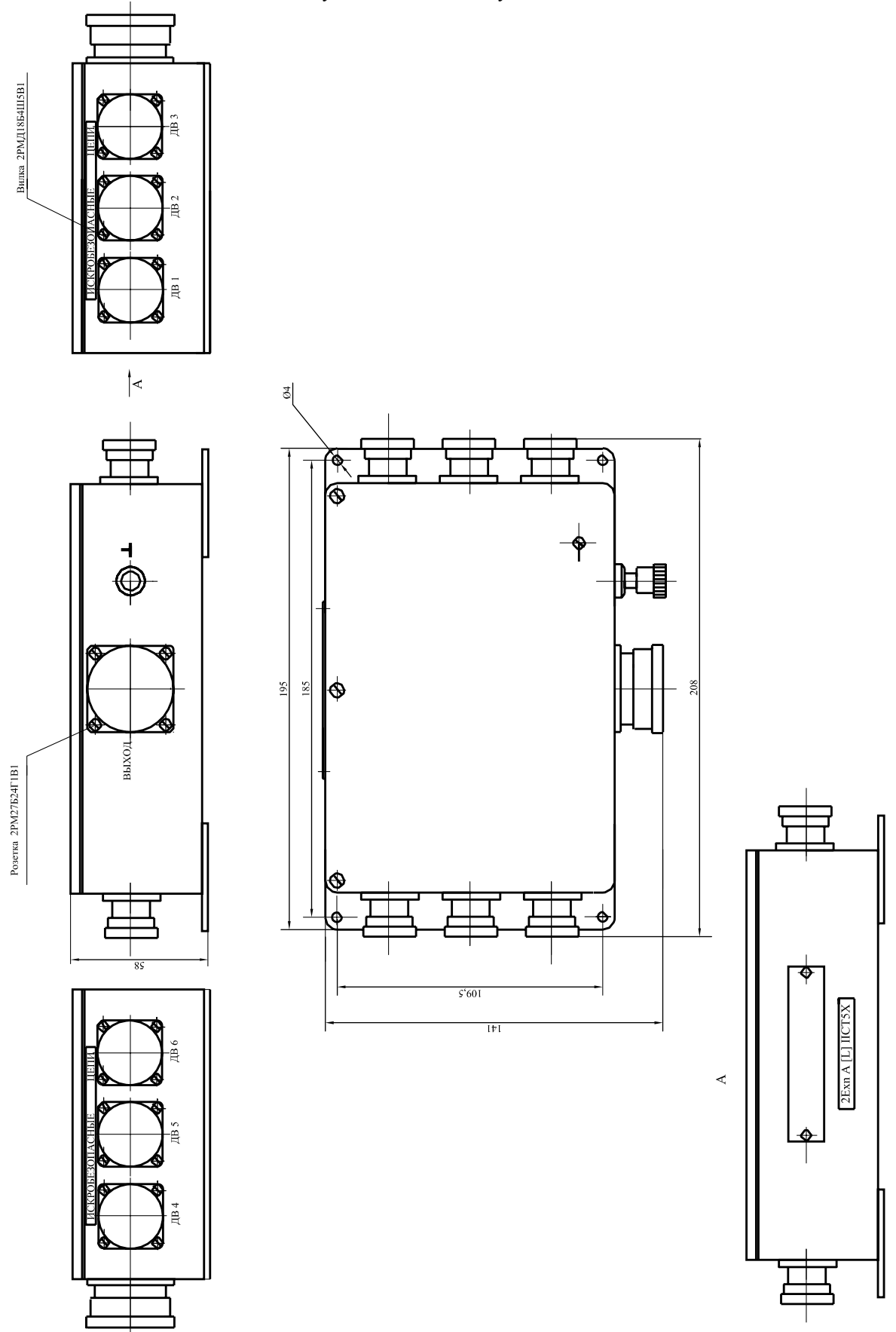

 1.4.4 БЭ -61-9 осуществляет преобразование сигналов переменного тока, поступающих от каждого из каналов блока согласующего БС-16-45, подключенных к его входам через жгут "БС-16-45-6", в сигналы, пропорциональные измеряемой виброскорости.

БЭ-61-9 также осуществляет выдачу требуемых сигналов в ПТК.

БЭ-61-9 содержит следующие функциональные модули:

- модули УПС-06 1-2 К и УПС-06 3-4 К по каналам 1-2 и 3-4 соответственно;

- модуль УПС-07 5-6 К по каналам 5 и 6;

- модуль измерителя частоты (ИЧ);

- модуль устройства сбора данных (УСД).

#### Модули УПС-06 и УПС-07 осуществляют:

 − преобразование широкополосного сигнала переменного тока, пропорционального виброускорению и поступающего с выхода каждого из шести каналов БС-16-45, в требуемые выходные сигналы для обеспечения работы блока электронного БЭ-61-9-1;

 - выдачу широкополосного сигнала, пропорционального виброускорению к адаптеру E-14-140, подключаемого к порту USB рабочего места оператора (работа ПО "Вибромониторинг");

 − формирование по каждому из шести измерительных каналов выходных сигналов постоянного тока (4 – 20) мА, пропорциональных уровню СКЗ виброскорости;

− индикацию информации о возможных отказах БС-16-45 и самого модуля УПС.

#### Модуль ИЧ осуществляет:

 - преобразование электрических сигналов от датчиков оборотов, пропорциональных частотам вращения роторов Рвд и Рнд агрегата в сигналы управления следящими фильтрами СФ1 и СФ2, а также выдачу сигналов через соединитель **КОНТРОЛЬ** в модуль E-14-140, подключаемый к порту USB рабочего места оператора (для работы ПО «Вибродиагностика»);

- индикацию об исправности самого модуля ИЧ.

Модуль УСД осуществляет:

- обмен информацией с остальными модулями и устройствами блока БЭ-61-9;

 - работу блока БЭ-61-9-1 в режиме TCP-сервера для реализации связи с рабочим местом оператора (работа ПО "Вибромониторинг");

- индикацию об исправности самого модуля УСД.

 Функциональные узлы блока БЭ-61-9-1 (модули УПС, ИЧ, УСД) конструктивно выполнены на отдельных печатных платах, которые крепятся к корпусу и подключаются в общую электрическую схему через общую кроссплату.

На лицевых панелях модулей располагаются следующие индикаторы:

 Индикаторы **РАБОТА** зеленого свечения - включены при исправной связи между модулями блока БЭ-61-9-1, мигают с тактовой частотой около 2 Гц после начала работы и индицируют нормальный межмодульный обмен информацией;

 Световые индикаторы **СЕТЬ 24 В** зеленого свечения свидетельствуют о наличии первичного напряжения в модулях БЭ-61-9.

 Световые индикаторы **СЕТЬ 5 В** зеленого свечения свидетельствуют о наличии стабилизированного напряжения в цепях питания функциональных модулей.

 Световые индикаторы **СЕТЬ 5 В ИЗ** – свидетельствуют о наличии напряжения питания выходных цепей с гальванической развязкой.

 Световые индикаторы **ИСПР**-**ТЬ** (исправность) зеленого свечения свидетельствуют об исправности модулей БЭ-61-9-1 следующим образом:

- включаются после подачи питания на блок электронный БЭ-61-9-1;

- в режиме ВСК на время прохождения проверки каналов аппаратуры:

на модуле УПС - выключаются на модуле ИЧ - переходит в мигающий режим

- после окончания проверки ВСК в случае исправности модулей включены постоянно.

 Световые индикаторы **СИНХРОН.** (синхронизация) зеленого свечения свидетельствует о наличии сигнала от датчиков оборотов на входе блока электронного БЭ-61-9.

 Световые индикаторы **БС** зеленого свечения – свидетельствуют о наличии питания и исправности соответствующего канала блока согласующего.

 Световой индикатор **ПЕР.УЗ** зеленого свечения свидетельствует о превышении выходным сигналом динамических возможностей усилителя заряда.

 На лицевой панели БЭ-61-9-1 под крышкой для защиты от несанкционированного доступа находятся:

 - кнопка **КОНТРОЛЬ**, предназначенная для обеспечения проверки каналов аппаратуры встроенным контролем;

 - кнопка **РАБОТА С УПИВ**, предназначенная для обеспечения проверки каналов аппаратуры с помощью устройства контроля УПИВ-П-1М.

На задней панели блока БЭ-61-9 расположены:

 - соединители **ВЫХОД (4 – 20) мА,** обеспечивающие подключение БЭ-61-9-1 к ПТК с помощью жгута "Выход (4-20)мА" в соответствии со схемой электрических соединений ИВ-ТА-9-1;

 - соединители **ВХОД БС,** предназначенные для подключения блока согласующего БС-16-45 к блоку БЭ-61-9-1 с помощью жгута «БС-16-45-6»;

 - соединители **ДИАГНОСТИКА,** предназначенные для подключения с помощью жгута "БЭ-61-9- ДИАГНОСТИКА" к адаптеру E-14-140, подключаемого к порту USB рабочего места оператора (для работы ПО "Вибродиагностика") с целью исследования широкополосного сигнала на входе блока БЭ-61-9;

 - соединитель **ВХОД ДО,** предназначенный для подключения датчиков оборотов к блоку БЭ-61-9 с помощью жгута "Вход ДО";

 - соединитель **КОНТРОЛ**Ь, служащий для проверки сигнала с выходов датчиков оборотов, а также для подключения через модуль E -14-140 к порту USB рабочего места оператора (для работы ПО "Вибродиагностика");

 - соединитель **Ethernet 10/100** (в соответствии со стандартом IEEE 802.3), предназначенный для подключения блока БЭ-61-9-1 к портам коммуникаторов локальной сети либо к порту Ethernet рабочего места оператора (для работы ПО «Вибромониторинг»);

 - соединитель **СИГНАЛИЗАЦИЯ**, предназначенный для вывода сигнала "обобщенный отказ", подтверждающий отказ любого измерительного канала либо отсутствие электропитания блока БЭ-61-9-1. Сигнал "обобщенный отказ" выдается размыканием соответствующих контактов соединителя, при этом продолжается функционирование аппаратуры;

 - сетевой предохранитель **ПР. 2А**, обеспечивающий защиту питания модулей по сети переменного тока 50 Гц (187 - 242) В;

 - соединитель **СЕТЬ 220 В**, обеспечивающий подключение БЭ-61-9-1 к сети переменного тока 50 Гц (187 - 242) В через сетевой шнур SCZ-1;

- тумблер **ВКЛ**. для включения питания блока;

- соединитель **RS-232** технологический.
- зажим "⊥" для заземления БЭ-61-9-1 через перемычку металлизации.

Габаритно-установочные размеры блока электронного представлены на рисунке 3.

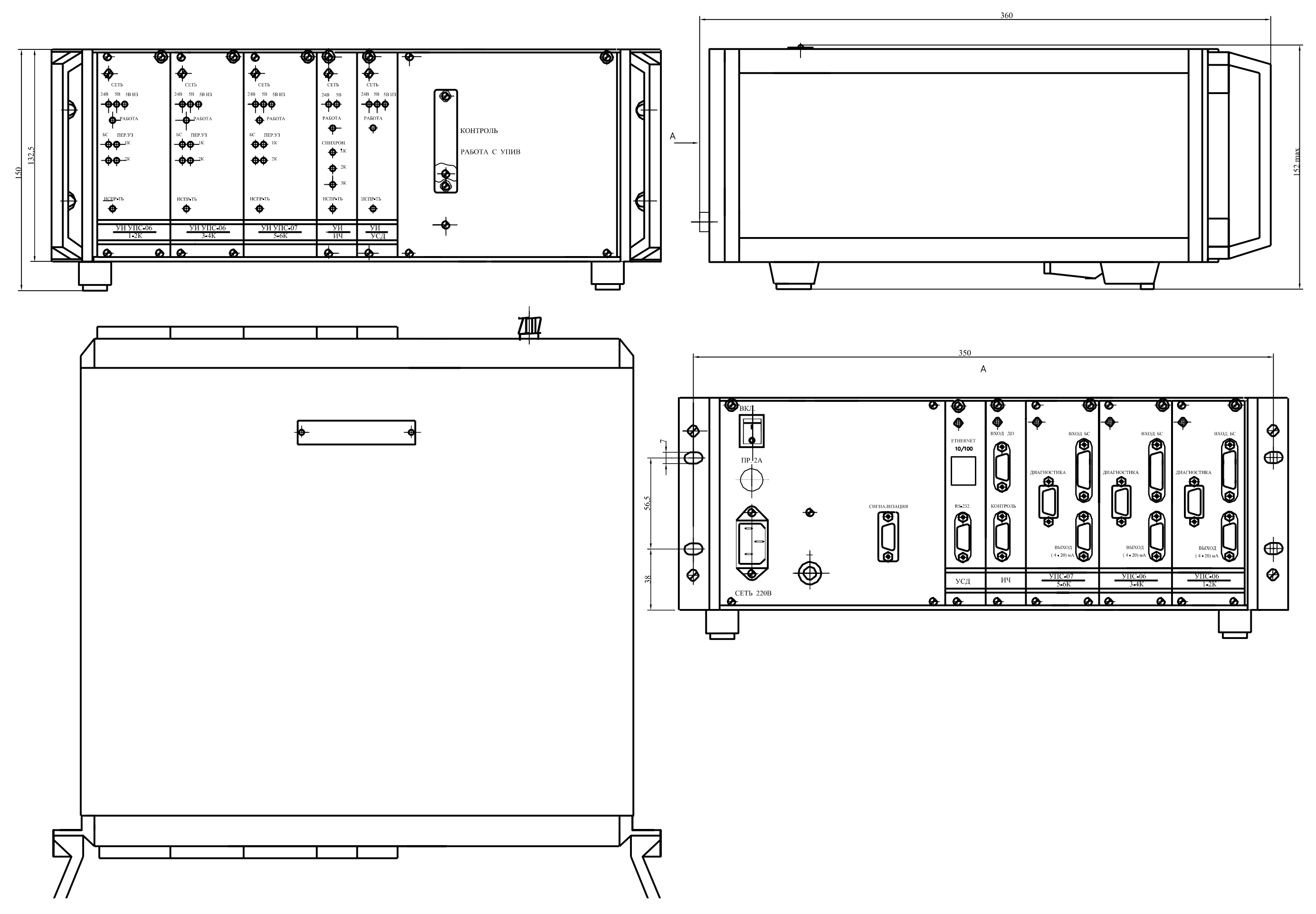

Рисунок 3 Габаритно-установочные размеры блока электронного БЭ-61-9-1

### **1.5 МАРКИРОВКА И ПЛОМБИРОВАНИЕ**

На корпусе вибропреобразователя МВ-46Г нанесены:

- гравировка «МВ-46Г»
- гравировка заводского номера;
- клеймо ОТК маркировочной краской.

На корпусе вибропреобразователя МВ-46Б нанесены:

- гравировка «МВ-46Б»
- гравировка заводского номера;
- клеймо ОТК маркировочной краской.

На соединителе жгута вибропреобразователя установлена пломба.

На корпусе согласующего блока имеется заводской знак, на котором нанесены:

- шифр "БС-16-45";
- заводской номер;
- товарный знак предприятия-изготовителя;
- год изготовления.

 На боковой стенке блока согласующего под заводским знаком нанесена маркировка взрывозащиты **«2ExnA[L]IICT5X»** по ГОСТ Р 51330.0-99 и ГОСТ Р 51330.14-99.

 На боковых стенках блока под соединителями ДВ1...ДВ6 нанесена маркировка **«ИСКРОБЕЗОПАСНЫЕ ЦЕПИ»**.

Клейма ОТК нанесены:

- на боковой стенке блока маркировочной краской;
- на пломбировочной мастике в углублении крышки.

На корпусе БЭ-61-9-1 имеется заводской знак, на котором нанесены:

- шифр «БЭ-61-9-1»;
- заводской номер;
- товарный знак предприятия-изготовителя;
- год изготовления.

На боковой стенке БЭ-61-9-1 нанесено клеймо ОТК маркировочной краской.

БЭ-61-9-1 пломбируется в соответствии со сборочным чертежом.

### **2 ИСПОЛЬЗОВАНИЕ ПО НАЗНАЧЕНИЮ**

### **2.1 ПОДГОТОВКА ИЗДЕЛИЯ К ИСПОЛЬЗОВАНИЮ**

2.1.1 Меры безопасности

Устанавливайте изделия ИВ-ТА-9-1 на объекте:

- вибропреобразователи МВ-46 – при охлажденном агрегате;

 - блок согласующий БС-16-45 и блок электронный БЭ-61-9 – при отключенном напряжении питания.

2.1.2 Внешний осмотр:

 Проведите внешний осмотр изделий аппаратуры ИВ-ТА-9-1, в соответствии с п. 3.3.1 раздела "Техническое обслуживание" настоящего РЭ, проверьте соответствие их номеров номерам, указанным в разделе "Комплектность " сводного паспорта. ЖЯИУ.421431.002-04.

2.1.3 Порядок установки

 Произведите монтаж МВ-46 в соответствии с п.3.3.6 раздела "Техническое обслуживание" настоящего РЭ.

 Произведите монтаж БС-16-45 в соответствии с п. 3.3.7 раздела "Техническое обслуживание" настоящего РЭ.

 Произведите монтаж БЭ-61-9 в соответствии с п. 3.3.8 раздела "Техническое обслуживание" настоящего РЭ.

 Подключите вибропреобразователи, блок согласующий БС-16-45 и блок электронный БЭ-61-9 в соответствии со схемой электрических соединений ИВ-ТА-9-1, приведенной в приложении А к настоящему РЭ.

 После установки сделайте соответствующую отметку в разделе 7 сводного паспорта ЖЯИУ 421431 002-04

### **2.2 ИСПОЛЬЗОВАНИЕ ИЗДЕЛИЯ**

#### 2.2.1 Меры безопасности

 При работе с ИВ-ТА-9-1 необходимо соблюдать общие правила работы с электроприборами напряжением до 250 В в соответствии с Правилами технической безопасности электроустановок потребителей (ПТЭЭП) (5-е издание Госэнергонадзор Минтопэнерго РФ. М. 1997 г.).

 К работе допускаются лица, сдавшие экзамен по Межотраслевым правилам по охране труда (правилам безопасности) при эксплуатации электроустановок (ПОТ РМ-016-2001. М. Энергосервис, 2001 г.), получившие допуск для работы с напряжением и ознакомившиеся с настоящим РЭ.

Замена изделий ИВ-ТА-9-1 должна производиться:

- вибропреобразователей МВ-46 – при охлажденном агрегате;

- БС-16-45 и БЭ-61-9 – при отключенном напряжении питания.

2.2.2 Порядок работы

 Порядок выполнения работ с ИВ-ТА-9-1 и взаимодействующими с ней изделиями осуществляется в соответствии с действующей на объекте документацией.

Первичное включение аппаратуры проводится на неработающем объекте.

2.2.3 Возможные неисправности и способы их устранения

Возможные неисправности и способы их устранения приведены в таблице 3

### Таблица 3

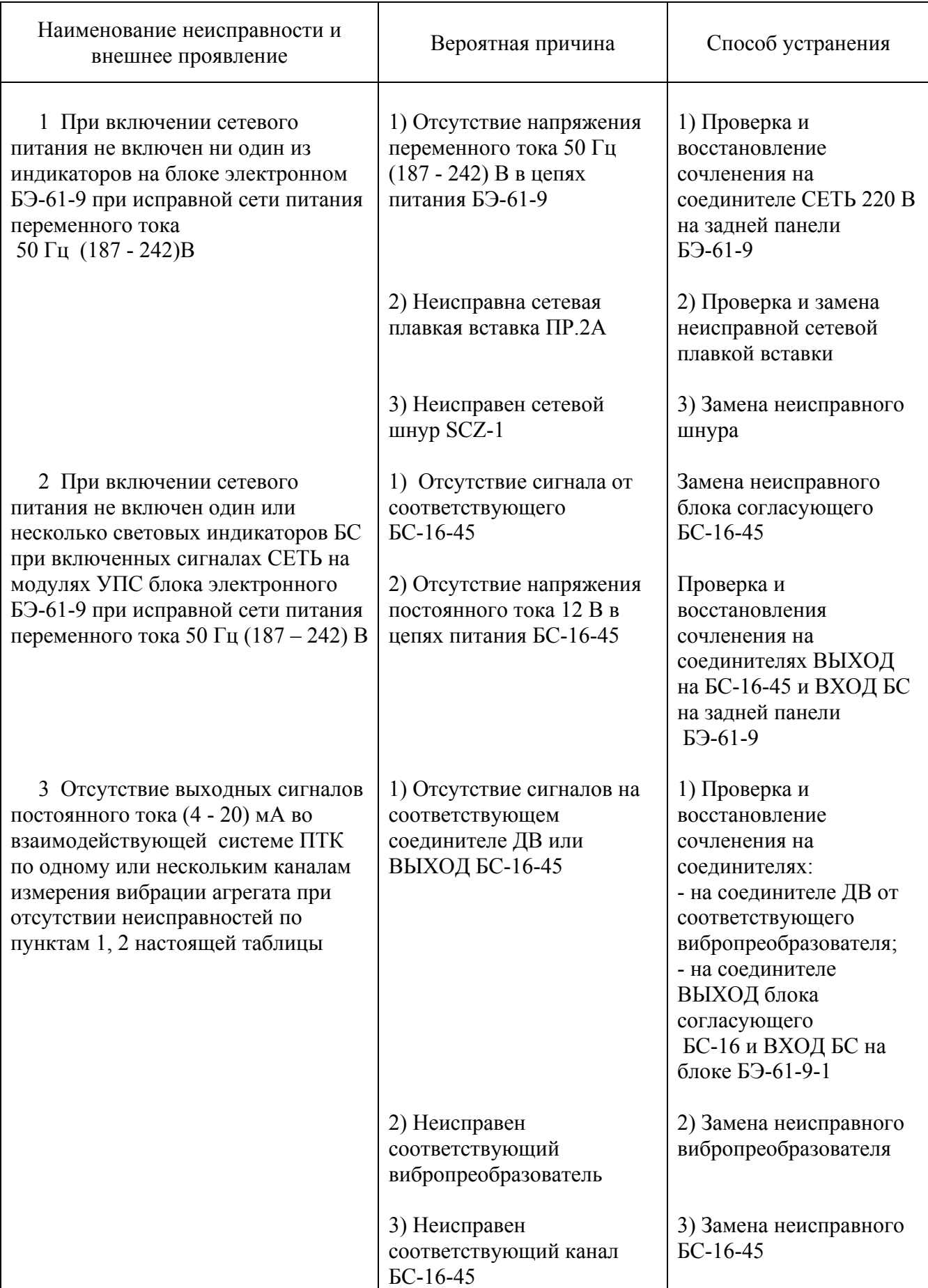

Продолжение таблицы 3

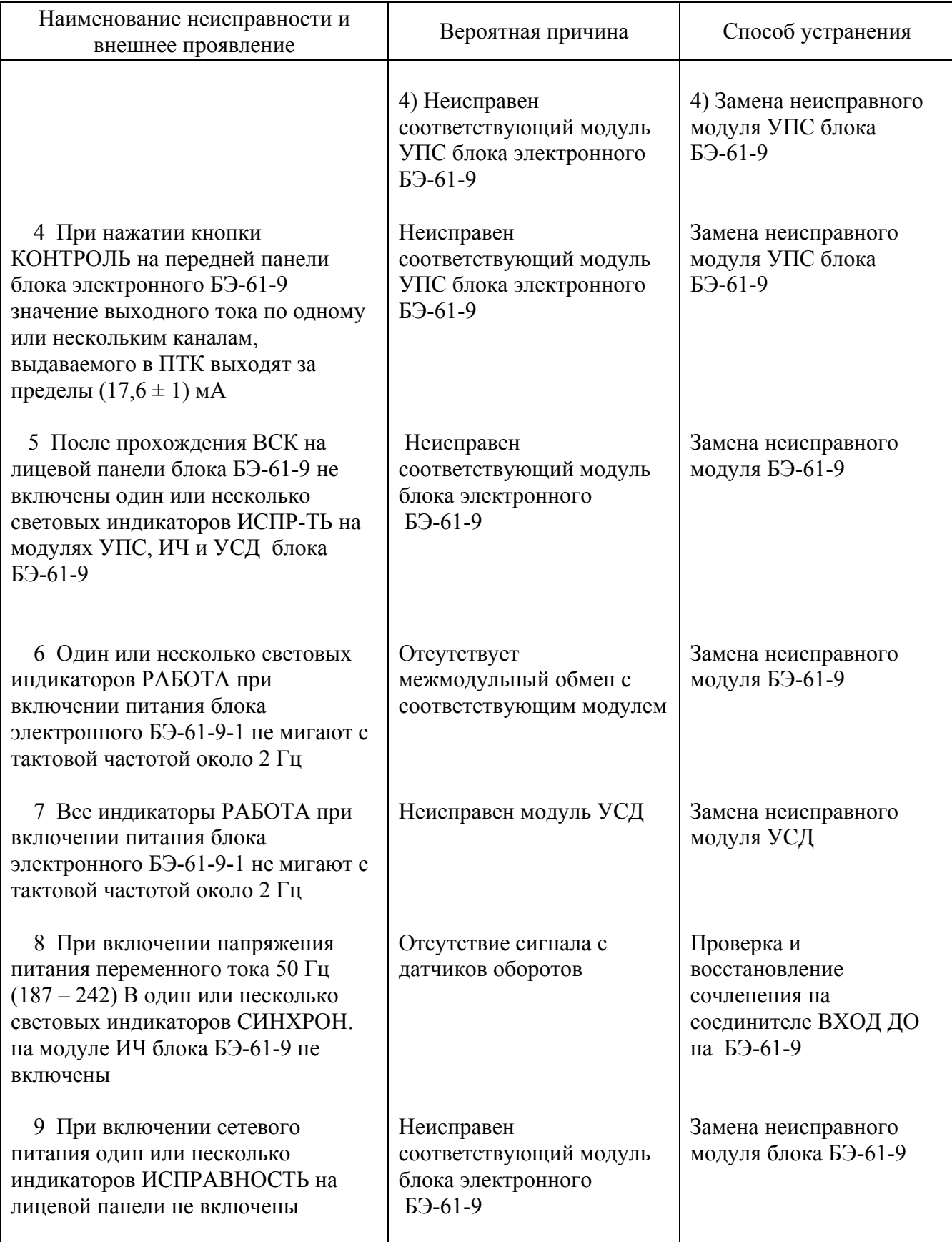

### **3 ТЕХНИЧЕСКОЕ ОБСЛУЖИВАНИЕ**

#### 3.1 ОБЩИЕ УКАЗАНИЯ

 Техническое обслуживание (ТО) изделий, входящих в состав аппаратуры ИВ-ТА-9-1 состоит из профилактического осмотра (ПО) и планово-профилактической проверки (ППП).

 Периодичность профилактических осмотров устанавливается в зависимости от производственных условий, но не реже одного раза в месяц.

 Планово-профилактическая проверка проводится не реже одного раза в год в соответствии с разделом 3.3 настоящего РЭ.

#### 3.2 МЕРЫ БЕЗОПАСНОСТИ

#### **ВНИМАНИЕ:** НЕ ПРОВОДИТЕ ДЕМОНТАЖ И МОНТАЖ МВ-46, БС-16-45 И БЭ-61-9-1, А ТАКЖЕ ПОДКЛЮЧЕНИЕ ЖГУТОВ И ЛИНИЙ СВЯЗИ К СЕТИ ПИТАНИЯ И ВЗАИМОДЕЙСТВУЮЩИМ ИЗДЕЛИЯМ ПРИ ВКЛЮЧЕННОМ НАПРЯЖЕНИИ ПИТАНИЯ.

#### 3.3 ПОРЯДОК ТЕХНИЧЕСКОГО ОБСЛУЖИВАНИЯ

 При работе с аппаратурой необходимо руководствоваться настоящим РЭ, "Правилами устройства электроустановок" (ПУЭ) и другими документами, действующими в данной отрасли промышленности.

 При техническом обслуживании МВ-46, БС-16-45 и БЭ-61-9 выполняются работы, указанные в таблице 4.

#### Таблица 4

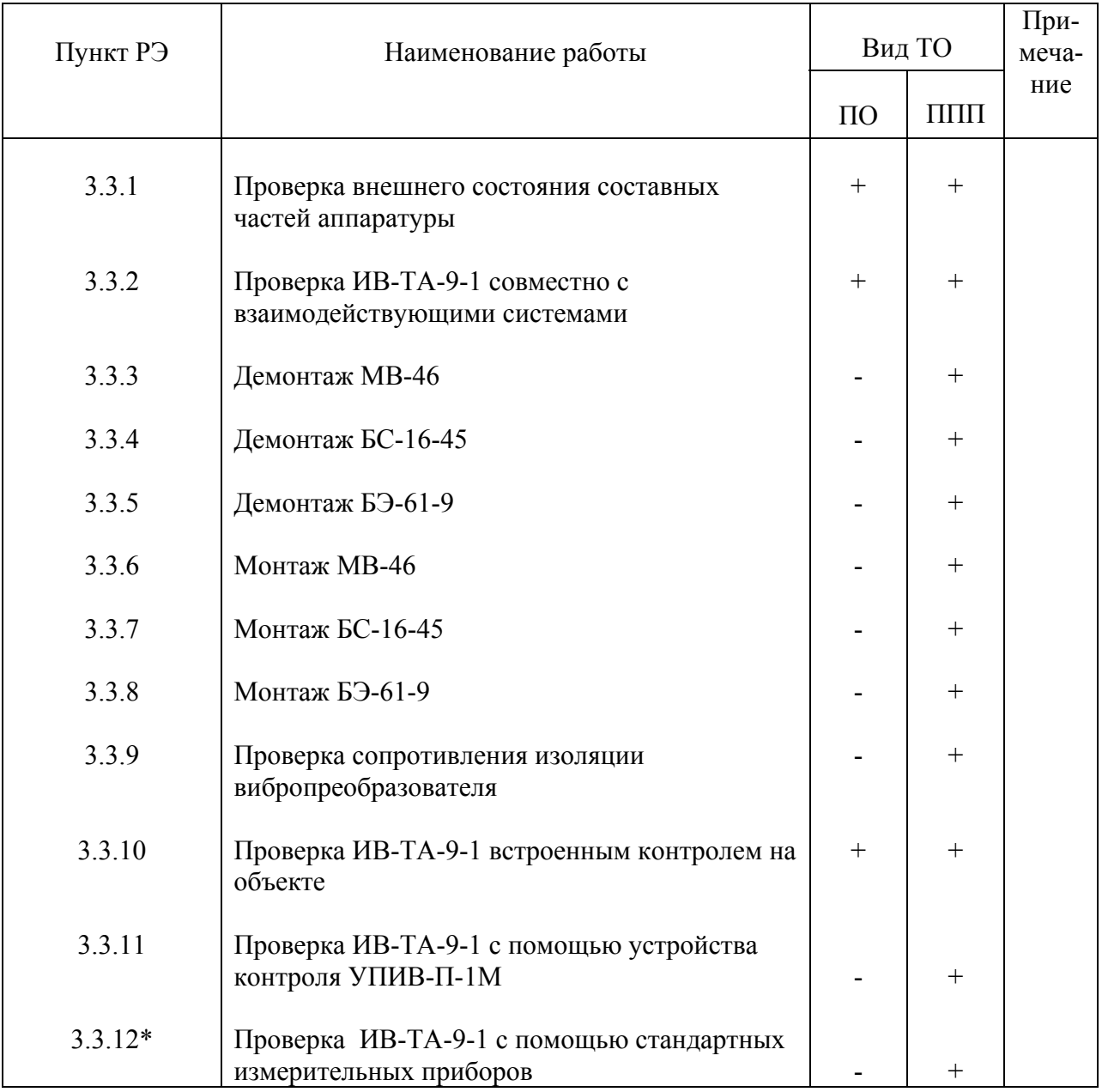

\* Проверка аппаратуры ИВ-ТА-9-1 с помощью стандартных измерительных приборов производится в случае отсутствия устройства контроля УПИВ-П-1М.

3.3.1 Проверка внешнего состояния изделий аппаратуры

Проверьте внешним осмотром:

- целостность корпусов изделий, входящих в состав аппаратуры;

- состояние покрытий;
- наличие всех крепежных элементов;
- надежность крепления изделий;

 - наличие и исправность зажима заземления на блоке согласующем БС-16-45 и блоке электронном БЭ-61-9;

- надежность затяжки и правильность контровки накидных гаек соединителей,

 а также проверьте крепление и целостность подключенных к БС-16-45 и БЭ-61-9-1 жгутов от вибропреобразователей и линий связи с сетью питания и взаимодействующими системами.

При обнаружении каких-либо дефектов примите меры по их устранению.

Инструмент и материалы:

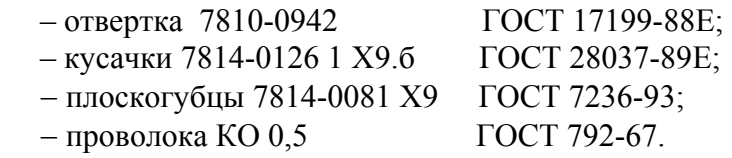

#### 3.3.2 Проверка ИВ-ТА-9-1 совместно с взаимодействующими системами

 Проведите проверку работы ИВ-ТА-9-1 с взаимодействующими с ней системами в соответствии с действующей на объекте документацией.

 При проверке ИВ-ТА-9-1 совместно с взаимодействующими системами должны отсутствовать неисправности, приведенные в п.2.2.3 настоящего РЭ.

3.3.3 Демонтаж вибропреобразователей МВ-46

#### **ВНИМАНИЕ**: 1 ДЕМОНТАЖ ДОЛЖЕН ОСУЩЕСТВЛЯТЬСЯ ПРИ ОХЛАЖДЕННОМ АГРЕГАТЕ.

 2 ПРИ ОТСТЫКОВКЕ СОЕДИНИТЕЛЯ ВИБРОПРЕОБРАЗОВАТЕЛЯ ОТ СОЕДИНИТЕЛЯ ДВ СОГЛАСУЮЩЕГО БЛОКА БС-16-45 НА СОЕДИНИТЕЛЬ ВИБРОПРЕОБРАЗОВАТЕЛЯ ДОЛЖНА БЫТЬ УСТАНОВЛЕНА ЗАГЛУШКА.

 Расконтрите и отсоедините соединитель вибропреобразователя от соответствующего соединителя ДВ согласующего блока БС-16-45.

Установите заглушку на соединитель вибропреобразователя.

 Расконтрите и отверните винты, крепящие корпус вибропреобразователя и крепежные скобы жгута к корпусу агрегата.

Снимите вибропреобразователь с агрегата.

 После снятия вибропреобразователя с объекта сделайте отметку в разделе 7 сводного паспорта ЖЯИУ.421431.002-04 ПС и паспорта на вибропреобразователь.

Инструмент:

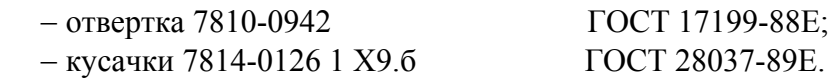

3.3.4 Демонтаж БС-16-45

 Отстыкуйте соединители жгутов от вибропреобразователей от соединителей ДВ1…ДВ6 блока БС-16-45.

Отсоедините соединитель жгута "БС-16-45-6" от соединителя ВЫХОД блока согласующего.

ГОСТ 17199-88Е; ГОСТ 7236-93.

Отверните зажим **"**⊥**"** БС-16-45 и отсоедините от него перемычку металлизации.

Отверните винты крепления БС-16-45 к монтажной стенке.

Снимите БС-16-45 с монтажной стенки.

 После демонтажа БС-16-45 сделайте отметку в разделе 7 сводного паспорта ЖЯИУ.421431.002-04 и паспорта на согласующий блок

Инструмент:

− отвертка 7810-0942 − плоскогубцы 7814-0081 Х9

#### 3.3.5 Демонтаж БЭ-61-9-1

Отсоедините соединитель жгута «БС-16-45-6» от соединителя «ВХОД БС» БЭ-61-9.

Отверните зажим **"**⊥**"** БЭ-61-9 и отсоедините от него перемычку металлизации.

Расстыкуйте соединители БЭ-61-9 и сопрягаемых с ним соединительных линий.

Отверните четыре винта крепления БЭ-61-9 к объекту, если он был закреплен.

Снимите БЭ-61-9 с объекта.

 После снятия БЭ-61-9 с объекта сделайте отметку в разделах 7 сводного паспорта ЖЯИУ.421431.002-04 ПС и паспорта на БЭ-61-9 ЖЯИУ.421411.002-04 ПС.

Инструмент:

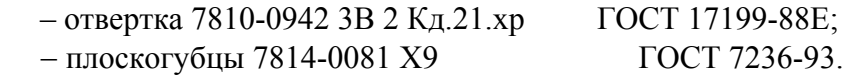

3.3.6 Монтаж МВ-46

### **ВНИМАНИЕ:** МОНТАЖ ДОЛЖЕН ОСУЩЕСТВЛЯТЬСЯ ПРИ ОХЛАЖДЕННОМ **АГРЕГАТЕ.**

 Проверьте сопротивление изоляции вибропреобразователя в соответствии с п.3.3.9 настоящего раздела.

 **ВНИМАНИЕ:** 1 УСТАНОВОЧНАЯ ПЛОСКОСТЬ, НА КОТОРОЙ ЗАКРЕПЛЯЕТСЯ ВИБРОПРЕОБРАЗОВАТЕЛЬ, ДОЛЖНА БЫТЬ ПОДГОТОВЛЕНА НА ПРЕДПРИЯТИИ-ИЗГОТОВИТЕЛЕ АГРЕГАТА И СООТВЕТСТВО- ВАТЬ СЛЕДУЮЩИМ ТРЕБОВАНИЯМ: НЕПЛОСКОСТНОСТЬ............................................................0,02 мм; ШЕРОХОВАТОСТЬ Ra.......................................НЕ БОЛЕЕ 0,8 мкм; РЕЗЬБОВЫЕ ОТВЕРСТИЯ ДЛЯ КРЕПЛЕНИЯ ВИБРОПРЕОБРАЗОВАТЕЛЯ......................М4-5Н6Н; НЕПЕРПЕНДИКУЛЯРНОСТЬ РЕЗЬБОВЫХ ОТВЕРСТИЙ......0,03. 2 СОПРЯГАЕМЫЕ ПОВЕРХНОСТИ ВИБРОПРЕОБРАЗОВАТЕЛЯ И КОРПУСА АГРЕГАТА (ИЛИ ПЕРЕХОДНОГО КРОНШТЕЙНА) НЕПОСРЕДСТВЕННО ПЕРЕД УСТАНОВКОЙ ВИБРОПРЕОБРАЗО- ВАТЕЛЯ ДОЛЖНЫ БЫТЬ ТЩАТЕЛЬНО ОЧИЩЕНЫ (НАПРИМЕР, ПРОМЫТЫ БЕНЗИНОМ).

> ПРИ ЗАКРЕПЛЕНИИ ВИБРОПРЕОБРАЗОВАТЕЛЯ ПРИМЕНЕНИЕ КАКИХ-ЛИБО ПРОКЛАДОК ПОД УСТАНОВОЧНУЮ ПЛОСКОСТЬ ВИБРОПРЕОБРАЗОВАТЕЛЯ НЕ ДОПУСКАЕТСЯ БЕЗ СОГЛАСОВА- НИЯ С РАЗРАБОТЧИКОМ.

 ЗАЗЕМЛЕНИЕ ВИБРОПРЕОБРАЗОВАТЕЛЯ ОБЕСПЕЧИВАЕТСЯ НЕПОСРЕДСТВЕННЫМ КОНТАКТОМ С КОРПУСОМ АГРЕГАТА В БЛОКАХ БС-16 ПРИ ПОМОЩИ СПЕЦИАЛЬНОЙ КЛЕММЫ ДЛЯ ЗАЗЕМЛЕНИЯ.

 3 МОМЕНТ ЗАТЯЖКИ НЕ МЕНЕЕ 20 КГ⋅СМ ОБЕСПЕЧИВАЕТСЯ ПРИМЕНЕНИЕМ ОТВЕРТКИ С РАЗМЕРОМ ЛОПАТКИ 1,0 х 6,5 ММ И ПРЕДЕЛЬНЫМ ДИАМЕТРОМ РУЧКИ 22 мм.

 Установите вибропреобразователь на объект контроля, закрепите его тремя винтами, входящими в комплект поставки, с моментом не менее 20 кг⋅см, причем затяжку винтов производите поочередно в несколько приемов. Законтрите винты контровочной проволокой.

 Допускается установка вибропреобразователя на кронштейн, крепящийся к корпусу агрегата или агрегата, при этом предприятием-изготовителем должны быть выполнены следующие требования:

 Кронштейн должен обеспечивать крепление вибропреобразователя и не менее одной (первой) точки крепления его жгута;

 Конструкция кронштейна не должна допускать резонансных явлений на всех режимах работы агрегата на протяжении всего срока эксплуатации.

#### **ВНИМАНИЕ:** ПРИ ЗАКРЕПЛЕНИИ ЖГУТА ВИБРОПРЕОБРАЗОВАТЕЛЯ В ЦЕЛЯХ ПРЕДОХРАНЕНИЯ ОТ ПОВРЕЖДЕНИЯ ЕГО ИЗОЛЯЦИИ МЕЖДУ СКОБОЙ И ЖГУТОМ ДОЛЖНА БЫТЬ ПРОЛОЖЕНА ИЗОЛЯЦИОННАЯ ПРОКЛАДКА.

 Закрепите скобами жгут вибропреобразователя по всей длине через (100 – 150) мм, причем первая точка крепления должна находиться на расстоянии (15 – 20) мм от корпуса вибропреобразователя и быть жестко связана с кронштейном или установочной плоскостью агрегата, на которых вибропреобразователь крепится.

Снимите заглушку с соединителя вибропреобразователя.

Заверните винты, крепящие скобы к агрегату и законтрите их.

 Присоедините соединитель вибропреобразователя к соответствующему соединителю ДВ1…ДВ6 блока БС-16-45, предварительно смазав резьбу и трущиеся части соединительной гайки смазкой ЦИАТИМ-201 (для соединителей, работающих при температуре до 150 °С), или ВНИИ НП-279 (для соединителей, работающих при температуре свыше 150 °С). Законтрите соединители.

 Рекомендуется наносить смазку тонким слоем с применением промасленного тампона. Не допускается попадание смазки на резиновое кольцо.

#### **ВНИМАНИЕ:** ЭКСПЛУАТАЦИЯ ВИБРОПРЕОБРАЗОВАТЕЛЯ НА РАБОТАЮЩЕМ АГРЕГАТЕ БЕЗ ПОДКЛЮЧЕНИЯ К БЛОКУ БС-16-45 НЕ ДОПУСКАЕТСЯ.

 После установки вибропреобразователя на объект сделайте отметку в разделе 7 сводного паспорта ЖЯИУ.421431.002-04 ПС и паспорта на вибропреобразователь ЖЯИУ.433642.007-03

#### 3.3.7 Монтаж БС-16-45

Установите БС-16-45 на объект в соответствии с установочным чертежом на объекте.

Закрепите его с помощью винтов через имеющиеся в корпусе сквозные отверстия.

 Подсоедините соединители кабелей линий связи от вибропреобразователей, работающих с БС-16-45 к соответствующим соединителям ДВ1…ДВ6 блока БС-16-45.

Подсоедините розетку жгута "БС-16-45-6" к соединителю ВЫХОД блока БС-16-45.

Подсоедините перемычку металлизации к зажиму "⊥" на корпусе БС-16-45.

 После установки БС-16-45 на объекте сделайте отметку в разделах 7 сводного паспорта ЖЯИУ.421431.002-04 ПС и паспорта ЖЯИУ.411521.001-44.5 ПС.

Инструмент: − отвертка 7810-0942 3В 2 Кд.21.хр − плоскогубцы 7814-0081 Х9

ГОСТ 17199-88Е; ГОСТ 7236-93.

#### 3.3.8 Монтаж БЭ-61-9-1

Установите блок БЭ-61-9-1 на объект в соответствии с установочным чертежом.

 Заверните четыре винта крепления БЭ-61-9-1 к объекту, если это предусмотрено установочным чертежом.

 Соедините зажим "⊥" БЭ-61-9-1 перемычкой металлизации с поверхностью объекта следующим образом:

 Обезжирьте наконечник перемычки металлизации, зачистите до металлического блеска и обезжирьте поверхность объекта, контактирующую с наконечником.

 Производите зачистку не ранее, чем за три часа до сборки. Размер зачищаемой поверхности должен быть на 0,5 - 2,5 мм больше размера контактной поверхности наконечника.

Подсоедините к поверхности объекта перемычку металлизации от зажима"⊥" БЭ-61-9-1.

Покройте эмалью ХВ-16 красного цвета место подсоединения перемычки металлизации.

Подсоедините вилку жгута "БС-16-45-6" к соединителю БС блока БЭ-61-9-1.

 Состыкуйте соединитель ВЫХОД 4-20 мА блока БЭ-61-9-1 и соединители сопрягаемых с ним кабелей линий связи.

 После установки БЭ-61-9-1 на объект произведите отметку в разделах 7 сводного паспорта ЖЯИУ.421431.002-04 ПС и паспорта на БЭ-61-9 ЖЯИУ.421411.002-04.

Инструмент:

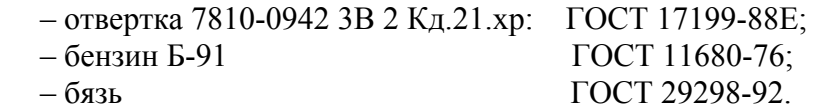

3.3.9 Проверка сопротивления изоляции вибропреобразователя

 Демонтируйте вибропреобразователь с объекта контроля по методу п.3.3.3 настоящего раздела.

 Проверьте сопротивление изоляции вибропреобразователя мегаомметром типа Ф4101 напряжением 100 В, прикладывая испытательное напряжение:

 − к соединенным вместе контактам 1, 3 и 4 соединителя вибропреобразователя и корпусу вибропреобразователя;

 − к соединенным вместе контактам 1, 3 и 4 соединителя вибропреобразователя и корпусу соединителя вибропреобразователя;

 − к соединенным вместе контактам 1 и 3 соединителя вибропреобразователя и контакту 4 соединителя вибропреобразователя.

 Сопротивление изоляции вибропреобразователя в нормальных условиях должно быть не менее 100 МОм.

Приборы:

Мегаомметр Ф 4101 ТУ 25-04-2467-75.

#### 3.3.10 Включение и проверка ИВ-ТА-9-1 встроенным контролем на объекте

 **ВНИМАНИЕ**: ПРОВЕРКА ПРОВОДИТСЯ НА НЕРАБОТАЮЩЕМ ОБЪЕКТЕ КОНТРОЛЯ, ЕСЛИ ЭТО МОЖЕТ ПРИВЕСТИ К АВТОМАТИЧЕСКОМУ ЕГО ОСТАНОВУ.

 Включите питание аппаратуры. При этом должны включиться световые индикаторы СЕТЬ: 24 В, 5 В, 5 В ИЗ, БС 1 к, БС 2 к, РАБОТА, ИСПР-ТЬ на лицевой панели блока БЭ-61-9.

Снимите планку, предотвращающую несанкционированный доступ к кнопке КОНТРОЛЬ.

 При прохождении ВСК нажмите и удерживайте кнопку КОНТРОЛЬ на лицевой панели блока электронного БЭ-61-9-1.

Во время проверки индикаторы ИСПР-ТЬ:

- на модулях УПС выключаются;

- на модуле ИЧ переходит в мигающий режим.

 После прохождения проверки ВСК индикаторы ИСПР-ТЬ должны быть включены, что свидетельствует об исправности электронного блока.

Значение выходного постоянного тока должно находиться в пределах  $17.6 \pm 1.0$  мА.

 Если по окончании проверки ВСК индикаторы ИСПР-ТЬ на одном или нескольких модулях блока электронного БЭ-61-9 выключены, то соответствующий модуль блока БЭ-61-9 считается неисправным и подлежит ремонту.

 После подтверждения исправности работы блока БЭ-61-9 установите планку, закрывающую доступ к кнопке КОНТРОЛЬ на лицевой панели блока.

Инструмент:

- отвертка 7810-0942 ГОСТ 17199-88Е.

#### 3.3.11 Проверка ИВ-ТА-9-1 с помощью устройства контроля УПИВ-П-1М

3.3.11.1 Приборы и оборудование, используемые для проверки:

Устройство контроля УПИВ-П-1М ЖЯИУ.421421.010 ТУ;

Жгут ЖЯИУ.685625.007, входящий в комплект поставки УПИВ-П-1М.

 Жгут "ИВ-ТА-9-1-УПИВ" ЖЯИУ.685623.028 - переходник от жгута ЖЯИУ.685625.007 к соединителям ВЫХОД (4 - 20) мА блока БЭ-61-9-1.

 Жгут "ИВ-ТА-9-1-УПИВ (обороты)" ЖЯИУ.685623.027. – переходник от жгута ЖЯИУ.685625.007 к соединителю ВХОД ДО блока БЭ-61-9-1.

 УПИВ-П-1М должен быть снабжен паспортом (аттестатом), свидетельствующим о прохождении очередной поверки.

3.3.11.2 Условия проверки

 Проверка проводится в условиях эксплуатации аппаратуры при охлажденном объекте контроля.

Условия эксплуатации ИВ-ТА-9-1 приведены в разделе 1.2 настоящего РЭ.

3.3.11.3 Подключение

#### **ВНИМАНИЕ**. ПРОИЗВОДИТЕ СТЫКОВКУ СОЕДИНИТЕЛЕЙ УПИВ-П-1М, ЖГУТА ЖЯИУ.685625.007,ВИБРОПРЕОБРАЗОВАТЕЛЕЙ МВ-46, БЛОКОВ БС-16-45, БЭ-61-9-1 И СОЕДИНИТЕЛЬНЫХ ЛИНИЙ, А ТАКЖЕ ЗАМЕНУ ПЛАВКИХ ВСТАВОК ПРИ ОТКЛЮЧЕННЫХ ИСТОЧНИКАХ ПИТАНИЯ.

 Перед подключением УПИВ-П-1М на объекте отстыкуйте соединители жгутов вибропреобразователей от соединителей ДВ блока БС-16-45.

 Подключите УПИВ-П-1М к соединителю жгута от вибропреобразователя проверяемого канала ИВ-ТА-9-1 с помощью жгута ЖЯИУ.685625.007 в соответствии со схемой подключения, приведенной на рисунке 4 настоящего РЭ.

При этом подключите:

– соединитель ВИП МВ жгута ЖЯИУ.685625.007 к соединителю жгута вибропреобразователя МВ-46 проверяемого канала ИВ-ТА-9-1;

– соединитель ВХОД БЭ жгута ЖЯИУ.685625.007 к соответствующему соединителю ДВ блока БС-16-45 в зависимости от проверяемого канала ИВ-ТА-9-1;

- соединитель жгута "ИВ-ТА-9-1-УПИВ" к соединителю ВЫХОД БЭ жгута ЖЯИУ.685625.007 и к соединителю ВЫХОД (4 - 20) мА проверяемого канала на блоке электронном БЭ-61-9-1.

- соединитель жгута "ИВ-ТА-9-1-УПИВ (обороты)" к соединителю "Выход-обороты" жгута ЖЯИУ.685625.007 и к соединителю ВХОД ДО на блоке БЭ-61-9-1.

Подключите УПИВ-П-1М к сети 27 В.

 Установите переключатель СЕТЬ 27 В на лицевой панели УПИВ-П-1М в положение ВКЛ, при этом должен включиться световой индикатор СЕТЬ 27 В на лицевой панели УПИВ-П-1М.

Дайте УПИВ-П-1М прогреться не менее 5 мин.

 Установите переключатель РОД РАБОТЫ на лицевой панели УПИВ-П-1М в положение ТЕСТ и зафиксируйте:

– включение светового индикатора ТЕСТ на лицевой панели УПИВ-П-1М;

– показания цифровых табло ПАРАМЕТР и ЧАСТОТА ГЦ.

При исправном УПИВ-П-1М показания его цифровых табло должны находиться в пределах:

 цифрового табло ПАРАМЕТР – "880 - 894"; цифрового табло ЧАСТОТА ГЦ – "019,9 - 020,1" .

3.3.11.4 Проверка ИВ-ТА-9-1

 Проверка проводится последовательно для каждого из вибропреобразователей и каждого из каналов измерения ИВ-ТА-9-1.

 Включите питание ИВ-ТА-9-1 с помощью выключателя ВКЛ, расположенного на задней панели БЭ-61-9-1, при этом должны включиться световые индикаторы: СЕТЬ 24В, 5 В, 5 В ИЗ, БС 1к, БС 2к, РАБОТА, ИСПР-ТЬ на лицевой панели блока электронного БЭ-61-9-1.

Нажмите кнопку РАБОТА С УПИВ на лицевой панели БЭ-61-9-1.

### **I Проведите проверку вибропреобразователей:**

### **ВНИМАНИЕ** ПРИ УСТАНОВКЕ ПЕРЕКЛЮЧАТЕЛЯ - **РОД РАБОТЫ** НА ЛИЦЕВОЙ ПАНЕЛИ УПИВ-П-1М В ПОЛОЖЕНИЯ "**Ф1**", "**Ф2**", "**R1**", "**R2**" И "**R3**" ЦИФРОВЫЕ ТАБЛО - **ПАРАМЕТР** И **ЧАСТОТА ГЦ** НА УПИВ-П-1М **ВЫКЛЮЧАЮТСЯ.**

 Установите переключатель РОД РАБОТЫ на лицевой панели УПИВ-П-1М в положение "Ф1", при этом зафиксируйте включение светового индикатора ПРОВЕРКА на лицевой панели УПИВ-П-1М, а затем, через 3 - 5 с, включение светового индикатора на лицевой панели УПИВ-П-1М:

 **ИСПРАВЕН** – при исправном вибропреобразователе и соответствующем жгуте от вибропреобразователя до блока согласующего по первому проводу;

 **НЕИСПРАВЕН** – при неисправном вибропреобразователе или соответствующем жгуте от вибропреобразователя до блока согласующего по первому проводу.

 Установите переключатель РОД РАБОТЫ на лицевой панели УПИВ-П-1М в положение "Ф2", при этом зафиксируйте включение светового индикатора ПРОВЕРКА на лицевой панели УПИВ-П-1М, а затем, через 3 - 5 с, включение светового индикатора на лицевой панели УПИВ-П-1М:

 **ИСПРАВЕН** – при исправном вибропреобразователе и соответствующем жгуте от вибропреобразователя до блока согласующего по второму проводу;

 **НЕИСПРАВЕН** – при неисправном вибропреобразователе или соответствующем жгуте от вибропреобразователя до блока согласующего по второму проводу.

 Установите переключатель РОД РАБОТЫ на лицевой панели УПИВ-П-1М в положение "R1", при этом зафиксируйте включение светового индикатора ПРОВЕРКА на лицевой панели УПИВ-П-1М, а затем, через 3 - 5с, включение светового индикатора на лицевой панели УПИВ-П-1М:

 **ИСПРАВЕН** – при сопротивлении изоляции между потенциальными выводами вибропреобразователя более 1 МОм;

 **НЕИСПРАВЕН** – при сопротивлении изоляции между потенциальными выводами вибропреобразователя менее 1 МОм.

 Установите переключатель РОД РАБОТЫ на лицевой панели УПИВ-П-1М в положение "R2" , при этом зафиксируйте включение светового индикатора ПРОВЕРКА на лицевой панели УПИВ-П-1М, а затем, через 3 - 5 с, включение светового индикатора на лицевой панели УПИВ-П-1М:

 **ИСПРАВЕН** – при сопротивлении изоляции между потенциальными выводами и экраном вибропреобразователя более 1 МОм;

 **НЕИСПРАВЕН** – при сопротивлении изоляции между потенциальными выводами и экраном вибропреобразователя менее 1 МОм.

 Установите переключатель РОД РАБОТЫ на лицевой панели УПИВ-П-1М в положение "R3" , при этом зафиксируйте включение светового индикатора ПРОВЕРКА на лицевой панели УПИВ-П-1М, а затем, через 3 - 5 с, включение светового индикатора на лицевой панели УПИВ-П-1М**:** 

 **ИСПРАВЕН** – при сопротивлении изоляции между экраном и корпусом вибропреобразователя более 1 МОм;

 **НЕИСПРАВЕН** – при сопротивлении изоляции между экраном и корпусом вибропреобразователя менее 1 МОм.

#### **II Проведите проверку каналов измерения ИВ-ТА-9-1:**

 Произведите подключение измерительных каналов аппаратуры в соответствии с таблицей 4, для чего:

 - подключайте соединитель "Вход БЭ" жгута ЖЯИУ.685625.007 к соединителям ДВ1...ДВ6 блока согласующего БС-16-45-6 в соответствии со столбцом 4;

 - подключайте соединитель "Выход 4..20 мА" жгута "ИВ-ТА-9-1-УПИВ" ЖЯИУ.685623.028 к соединителям "Выход (4-20)мА" блока БЭ-61-9-1 в соответствии со столбцом 5;

 - установите переключатель КАНАЛЫ на УПИВ-П-1М в положение, соответствующее проверяемому выходу канала аппаратуры в соответствии со столбцом 3.

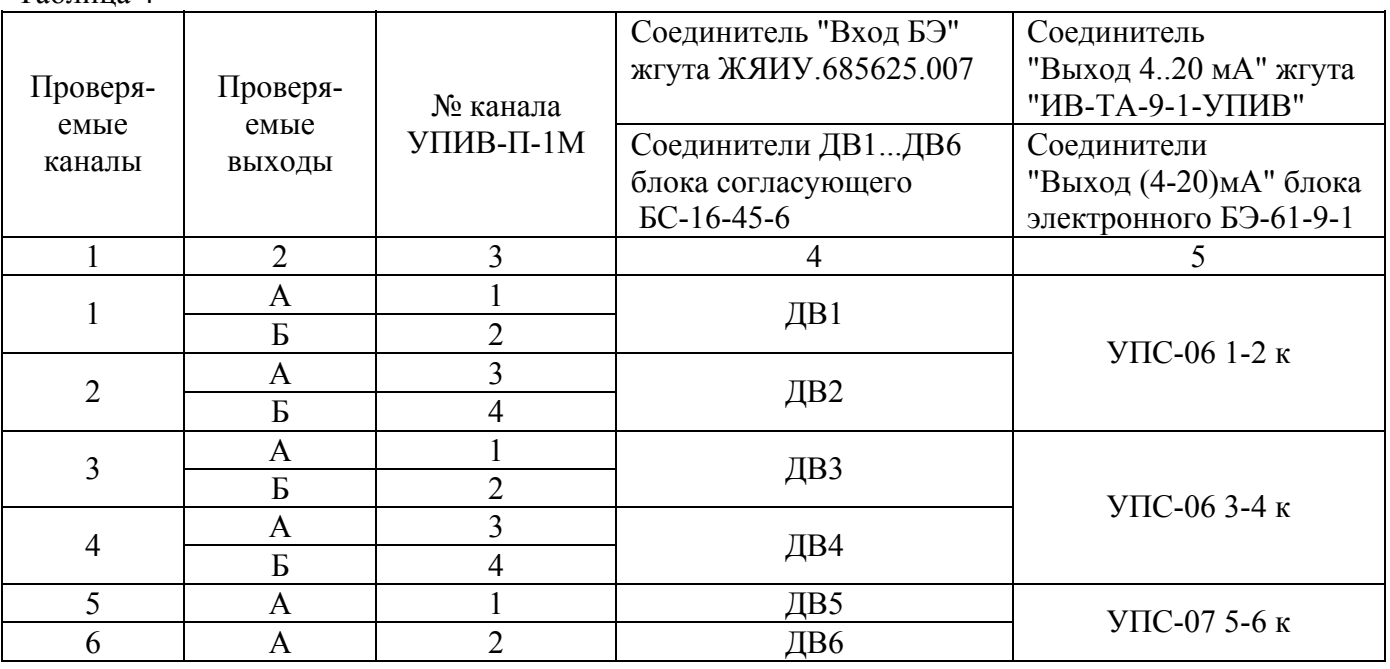

#### Таблица 4

 Установите переключатель РОД РАБОТЫ на лицевой панели УПИВ-П-1М в положение СИГНАЛ КОНТРОЛЯ БЭ "Q", при этом должен включиться световой индикатор "пКл".

Для проверяемых каналов 1 – 4:

 Вращением ручки ЧАСТОТА на лицевой панели УПИВ-П-1М установите на цифровом табло ЧАСТОТА ГЦ значение частоты – 125 Гц.

 Установите переключатель ДИАПАЗОН ЗАРЯДА на лицевой панели УПИВ-П-1М в положение "100" и вращением ручки ЗАРЯД установите по цифровому табло ПАРАМЕТР значение заряда – 43,2 пКл.

Для проверяемых каналов 5 и 6:

 Вращением ручки ЧАСТОТА на лицевой панели УПИВ-П-1М установите на цифровом табло ЧАСТОТА ГЦ значение частоты – 48 Гц.

 Установите переключатель ДИАПАЗОН ЗАРЯДА на лицевой панели УПИВ-П-1М в положение "100" и вращением ручки ЗАРЯД установите по цифровому табло ПАРАМЕТР значение заряда – 16,6 пКл.

 Установите переключатель РОД РАБОТЫ на лицевой панели УПИВ-П-1М в положение "25 мА", при этом должен включиться световой индикатор "мА". Снимите показания цифрового табло ПАРАМЕТР, которые должны находиться в пределах от 18 до 22 мА.

#### **III Проведите проверку встроенной системы контроля**

 Произведите подключение измерительных каналов аппаратуры ИВ-ТА-9-1 в соответствии с п. II.

Установите переключатель РОД РАБОТЫ на лицевой панели УПИВ-П-1М в положение

"25 мА", при этом должен включиться световой индикатор "мА".

 Включите питание аппаратуры. При этом должны включиться световые индикаторы СЕТЬ 5 В, СЕТЬ 5 В ИЗ, БС 1 к, БС 2 к, РАБОТА, ИСПР-ТЬ на лицевой панели БЭ-61-9-1.

 На лицевой панели блока БЭ-61-9-1 снимите планку, предохраняющую кнопку РАБОТА С УПИВ от несанкционированного воздействия.

 Нажмите кнопку РАБОТА С УПИВ на лицевой панели блока. Проверка начнется автоматически. При этом

 - во время прохождения проверки световые индикаторы ИСПР-ТЬ модулей УПС на лицевой панели блока БЭ-61-9-1 должны быть выключены, световой индикатор ИСПР-ТЬ модуля ИЧ переходит в мигающий режим;

 - после окончания ВСК световые индикаторы ИСПР-ТЬ в случае исправности модулей БЭ-61-9-1 должны быть включены;

 - показания цифрового табло ПАРАМЕТР на лицевой панели УПИВ-П-1М должны находиться в пределах от 15,8 до 19,4 мА.

 После окончания проверки встроенным контролем отожмите кнопку РАБОТА С УПИВ и установите крышку, закрывающую доступ к кнопке на лицевой панели блока БЭ-61-9-1.

По окончании проверки:

- выключите питание УПИВ-П-1М и аппаратуры;

 - отсоедините жгуты ЖЯИУ.685625.007, ЖЯИУ.685623.027 и ЖЯИУ.685623.028 от УПИВ-П-1М и аппаратуры.

#### 3.3.11.5 Результаты проверки

 Аппаратура, проверенная по методу настоящего раздела и соответствующая техническим требованиям, пригодна для дальнейшей эксплуатации.

 При несоответствии проверенных параметров указанным – аппаратура подлежит отправке в текущий ремонт в соответствии с разделом 4 настоящего РЭ.

 Проведите отметку в разделе "Движение изделия в эксплуатации" сводного паспорта на аппаратуру ЖЯИУ.421431.002-04 ПС и паспортов на входящие в ее состав изделия.

 Протокол проверки аппаратуры контроля вибраций ИВ-ТА-9-1 с помощью устройства УПИВ-П-1М приведен в приложении Б настоящего РЭ.

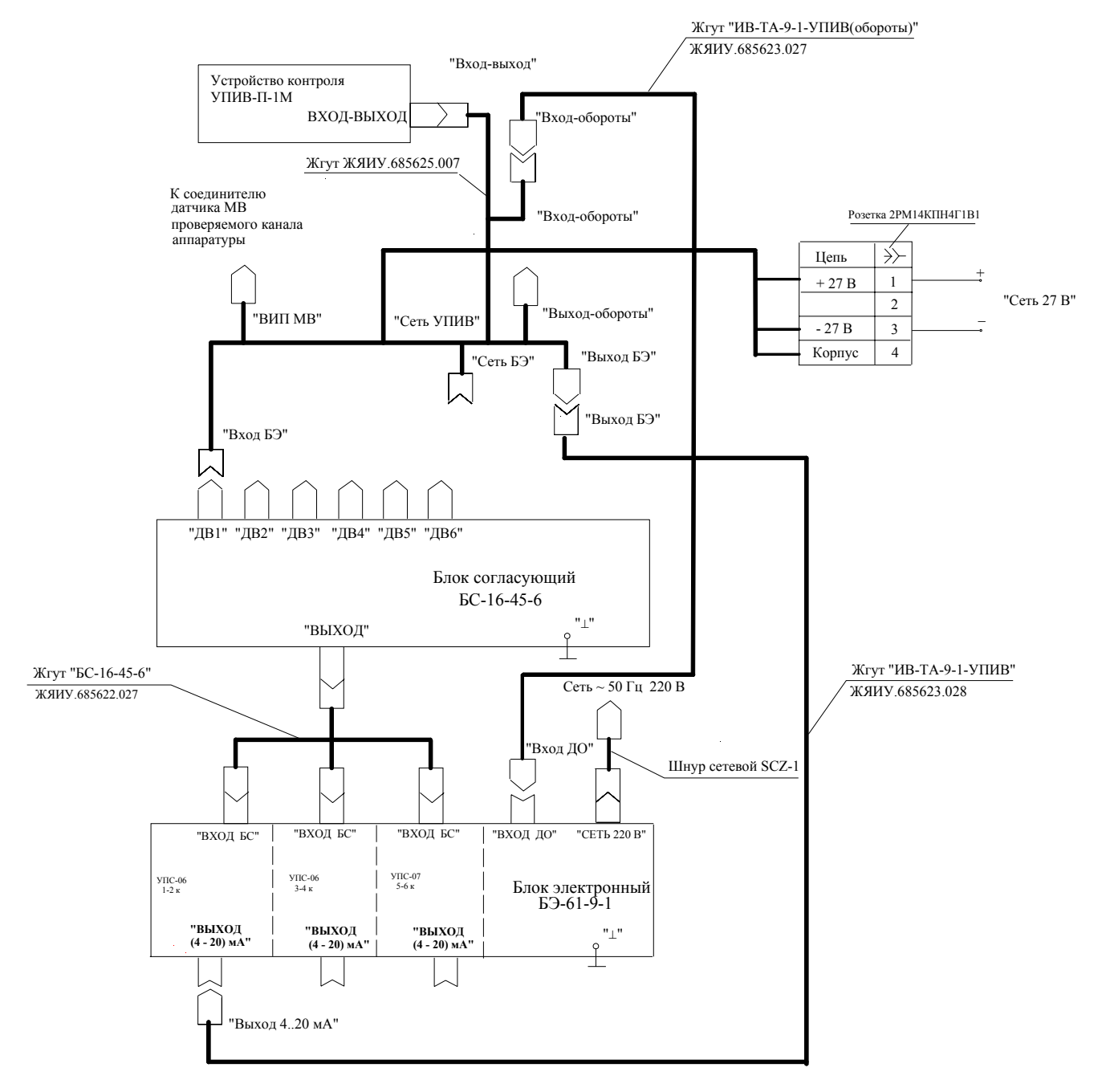

Примечание - Корпус вибропреобразователя должен быть электрически соединен с корпусом УПИВ-П-1М

Рисунок 4 - Схема подключения при проверке ИВ-ТА-9-1 устройством контроля УПИВ-П-1М

#### **ВНИМАНИЕ** ПОДРАЗДЕЛЫ П.3.3.12 «РАСКОНСЕРВАЦИЯ ИЗДЕЛИЙ ИВ-ТА-9-1» И П.3.3.13 «КОНСЕРВАЦИЯ ИЗДЕЛИЙ ИВ-ТА-9-1» ВЫПОЛНЯЮТСЯ ТОЛЬКО ДЛЯ АППАРАТУРЫ, ПРЕДНАЗНАЧЕННОЙ ДЛЯ ДЛИТЕЛЬ- НОГО ХРАНЕНИЯ И ПОСТАВЛЯЕМОЙ С КОНСЕРВАЦИЕЙ СИЛИ- **КАГЕЛЕМ.**

### 3.3.12 РАСКОНСЕРВАЦИЯ ИЗДЕЛИЙ АППАРАТУРЫ ИВ-ТА-9-1

 Вскройте чехлы с изделиями аппаратуры в тех местах, где предусмотрен запас для переконсервации.

Извлеките из чехлов изделия аппаратуры и произведите проверку их внешнего состояния.

Извлеките из чехлов мешочки с силикагелем-осушителем.

Проведите отметку в паспортах на изделия о проделанной работе.

Инструмент:

– ножницы ГОСТ 21239-77

#### 3.3.13 КОНСЕРВАЦИЯ ИЗДЕЛИЙ АППАРАТУРЫ ИВ-ТА-9-1

I Подготовка изделий к консервации

#### **ВНИМАНИЕ** ПРИ ХРАНЕНИИ НА СОЕДИНИТЕЛЬ ВИБРОПРЕОБРАЗОВАТЕЛЯ ДОЛЖНА БЫТЬ УСТАНОВЛЕНА ЗАГЛУШКА.

Консервацию проводите в помещении при температуре окружающего воздуха не ниже  $15\,^{\circ}\text{C}$ и относительной влажности не более 80 % при условии исключения попадания атмосферных осадков или пыли на консервируемые изделия.

 Помещения и участки консервации не должны располагаться в цехах или помещениях, имеющих источники агрессивных газов. Хранение химикатов, кислот, щелочей и т.п. в помещениях для консервации не допускается.

Разрыв во времени между подготовкой изделий и консервацией не должен превышать 2 ч.

 II Консервация упаковыванием в чехол из полиэтиленовой пленки Мс с силикагелемосушителем КСМГ

#### II-1. Подготовка силикагеля-осушителя

 Содержание влаги в силикагеле должно быть не более 2 %. Просушите при необходимости силикагель перед расфасовкой при температуре  $(150 - 170)$ <sup>O</sup>C в течение 4 ч, периодически

перемешивая его. Высушенный силикагель храните в чистой, сухой, плотно закрывающейся таре. Срок хранения высушенного силикагеля в указанной таре не более 7 суток.

 II-2. Упаковывание изделий аппаратуры в чехлы из полиэтиленовой пленки Мс с силикагелем-осушителем КСМГ

 Оберните изделия двумя слоями оберточной бумаги А-70. Заполните мешочки силикагелемосушителем. Закрепите мешочки на изделиях аппаратуры шпагатом или другим способом.

 Поместите каждое изделие аппаратуры с мешочками в полиэтиленовый чехол. Осторожно обожмите чехлы руками для удаления избытка воздуха и заварите их.

 Все операции по размещению силикагеля, надеванию чехлов и их завариванию должны следовать непрерывно. Время от начала размещения мешочков с силикагелем до окончания сварки чехлов не должно превышать одного часа.

II-3 Упаковывание в ящик из гофрированного картона.

 Поместите каждое законсервированное изделие аппаратуры в ящик из гофрированного картона.

 Для предохранения изделий аппаратуры от свободного перемещения заполните промежутки между ними прокладками из гофрированного картона.

 Поместите ящик с законсервированным изделием аппаратуры в полиэтиленовый чехол и заварите его.

Проведите отметку в паспортах на изделия о проделанной работе.

Инструмент и материал:

- сушильная печь;
- силикагель-осушитель КСМГ ГОСТ 3956-76;
- оберточная бумага А-70 ГОСТ 8273-75.

### **4 СПОСОБЫ И СРЕДСТВА ОБЕСПЕЧЕНИЯ ВЗРЫВОЗАЩИЩЕННОСТИ**

4.1 Способы и средства обеспечения взрывозащищенности блока согласующего:

 4.1.1 Блок БС-16-45-6 представляют собой неискрящее электрооборудование малой мощности с входными искробезопасными электрическими цепями "n" по ГОСТ Р 51330.14-99 для подключения вибропреобразователей МВ-46Г.

 4.1.2 Искробезопасность электрических цепей "n" блока обеспечивается ограничением напряжения и тока в этих цепях до безопасных значений (соответственно, устройством питания и ограничительными резисторами и конденсаторами устройства входного).

 4.1.3 Электрические значения входных искробезопасных электрических цепей "n" блока в нормальном режиме не превышают значений:

- напряжение холостого хода – 15 В;

- ток короткого замыкания ≤ 1 мА.

 Искрозащитные компоненты нагружены не более 2/3 от допустимых значений напряжения, тока и мощности. После монтажа с обеих сторон печатных плат на область искрозащитных компонентов устройства входного нанесено затвердевающее изоляционное покрытие минимальной толщиной покрытия над выступающими токоведущими частями не менее 2 мм.

 Расстояния путей утечки и электрических зазоров искробезопасных цепей "n" соответствуют требованиям ГОСТ Р 51330.14.

 Монтаж искробезопасных электрических цепей "n" в блоке выполнен экранированными проводами в изолирующей трубке в соответствии с ГОСТ Р 51330.11-99 и обеспечивает электрическую прочность изоляции при воздействии испытательного напряжения 500 В переменного тока.

 Внешняя искробезопасная цепь состоит из выходных цепей вибропреобразователей МВ-46Г со жгутами в металлорукаве, суммарная емкость внешней искробезопасной цепи (емкость вибропреобразователя и линии связи) не превышает 11000 пФ.

 Искробезопасные цепи в блоке БС-16-45-6 выведены на индивидуальные канальные соединители ДВ1...ДВ6 с гравировкой "ИСКРОБЕЗОПАСНЫЕ ЦЕПИ".

Указанные соединители невзаимозаменяемы с соединителями других назначений.

4.2 Правила монтажа и эксплуатации блока

 При монтаже и эксплуатации блока следует руководствоваться следующими нормативными документами:

- Инструкция по монтажу электрооборудования, силовых и осветительных сетей взрывоопасных зон. ВСН 332-74, М., Энергия, 1974 г.;

- Правила технической эксплуатации электроустановок потребителей (гл.3.4 "Электроустановки во взрывоопасных зонах"), М., ИНФРА-М, 2003 г.

### **5 ТЕКУЩИЙ РЕМОНТ**

Текущий ремонт ИВ-ТА-9-1 производится на предприятии-изготовителе.

 При отправке ИВ-ТА-9-1 для текущего ремонта необходимо направить в адрес предприятияизготовителя технически обоснованный акт о повреждении и приложить данные эксплуатации.

### **6 ПРАВИЛА ХРАНЕНИЯ**

 Аппаратуру контроля вибраций ИВ-ТА-9-1, упакованную изготовителем, допускается хранить в отапливаемых хранилищах при температуре окружающего воздуха от 5 °C до 40 °C не более 1 года.

 При хранении свыше указанного срока и в других необходимых случаях ИВ-ТА-9-1 должна быть подвергнута переконсервации.

 Последовательность проведения работ по расконсервации и консервации изделий ИВ-ТА-9-1 изложена в п.п. 3.3.13, 3.3.14 настоящего РЭ.

 Сроки хранения после переконсервации устанавливаются по ГОСТ 9.014-78 для группы изделий III-1.

#### **7 ТРАНСПОРТИРОВАНИЕ**

 Аппаратуру контроля вибраций ИВ-ТА-9-1 в транспортной таре разрешается транспортировать в крытых железнодорожных вагонах, контейнерах, закрытых автомашинах и трюмах судов, в отапливаемых и герметизиро-ванных отсеках самолетов при температурах, соответствующих условиям хранения, со скорос-тями, присущими для данного вида транспорта.

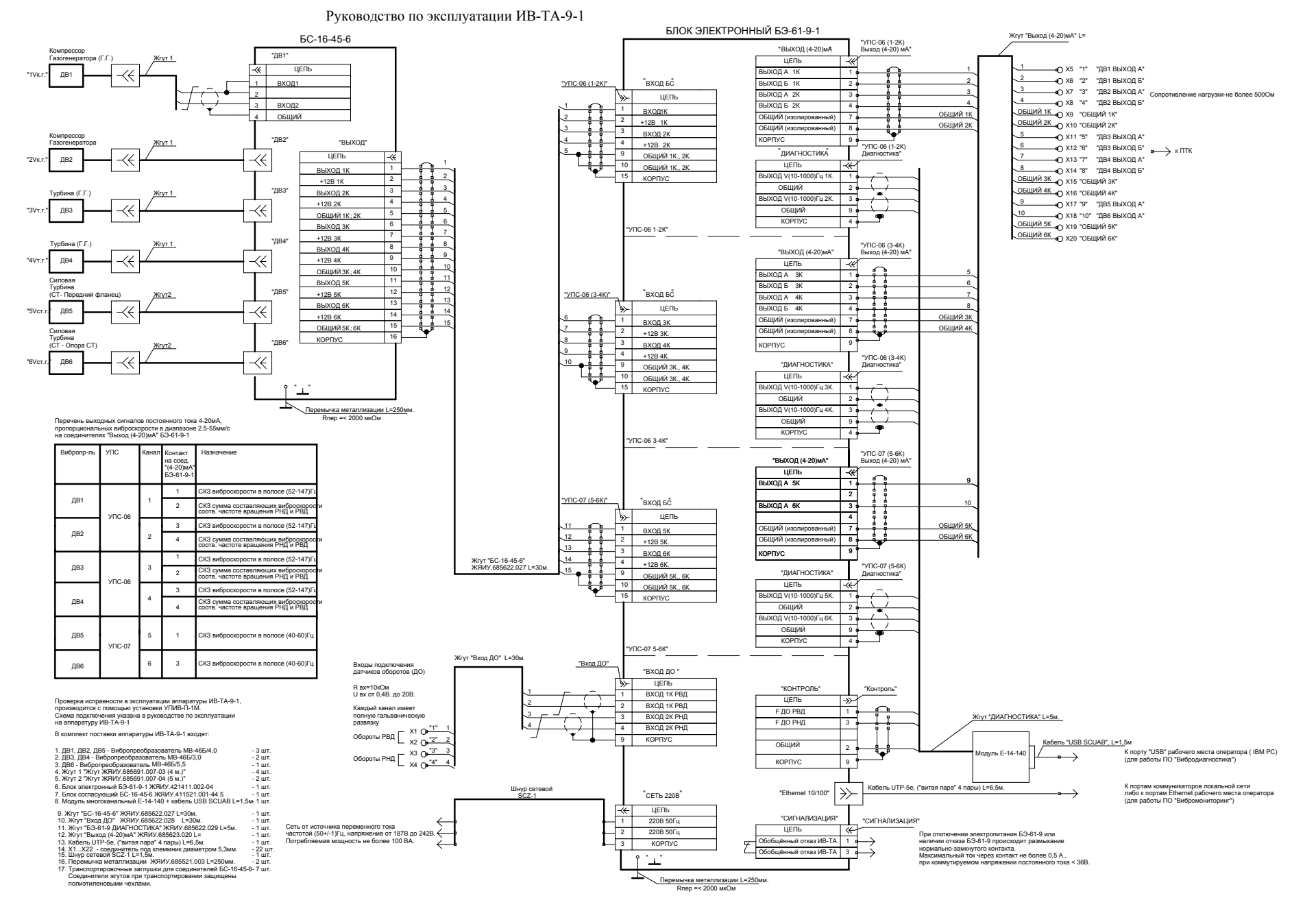

*СХЕМА ЭЛЕКТРИЧЕСКАЯ СОЕДИНЕНИЙ АППАРАТУРЫ ИВ-ТА-9-1 ДЛЯ ПРИМЕНЕНИЯ ЕЁ В СОСТАВЕ ГТЭ-20/55СТ-Ч*

### **Приложение Б**

### **ПРОТОКОЛ** № ……..

проверки аппаратуры ИВ-ТА-9-1 № \_\_\_\_\_\_\_\_\_ с помощью устройства УПИВ-П-1М

# **1 Проверка вибропреобразователей**

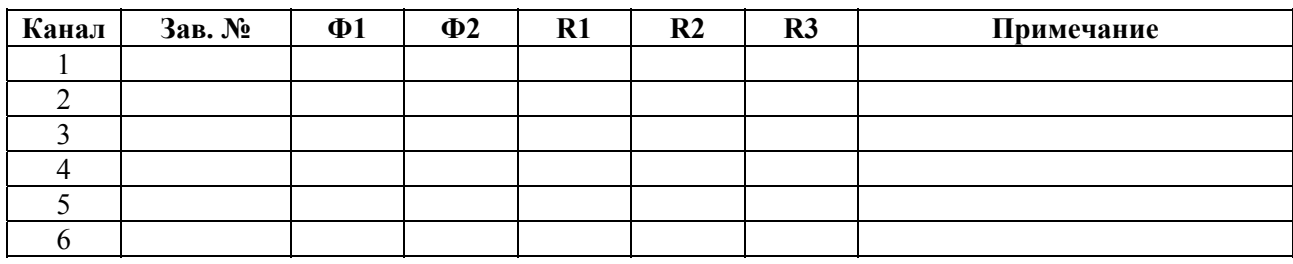

### **2 Проверка работоспособности каналов измерения**

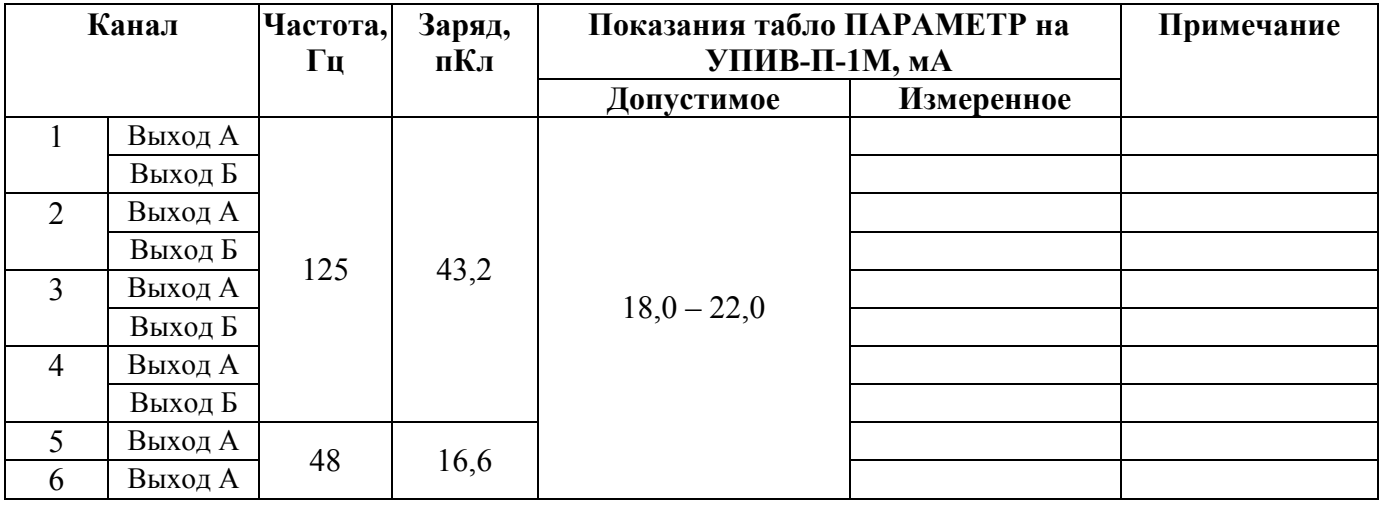

### **3 Проверка встроенной системы контроля (ВСК)**

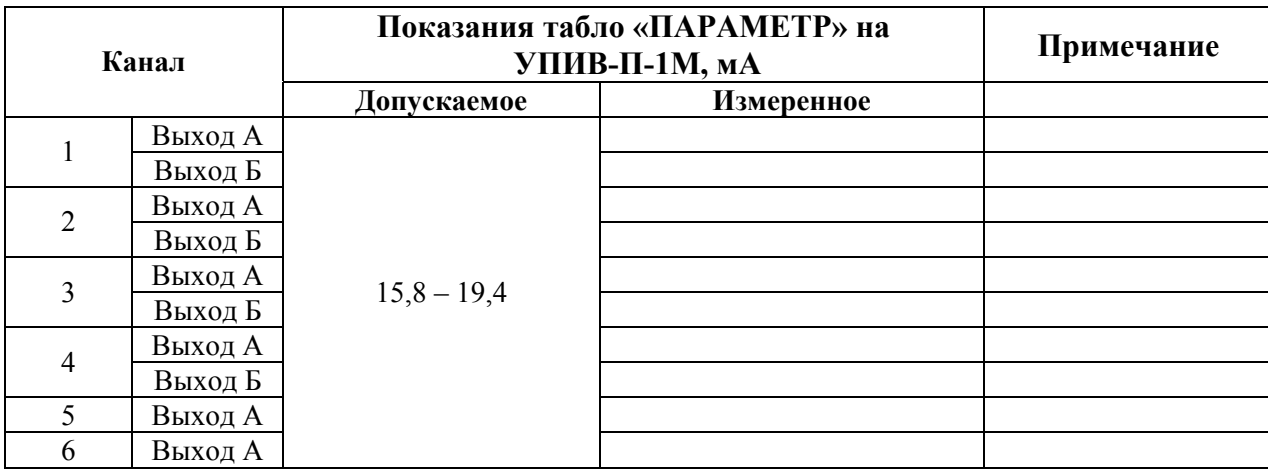

#### **ПРИЛОЖЕНИЕ В**

#### **Проверка аппаратуры с помощью стандартных измерительных приборов**

1 Приборы и оборудование, используемые для проверки:

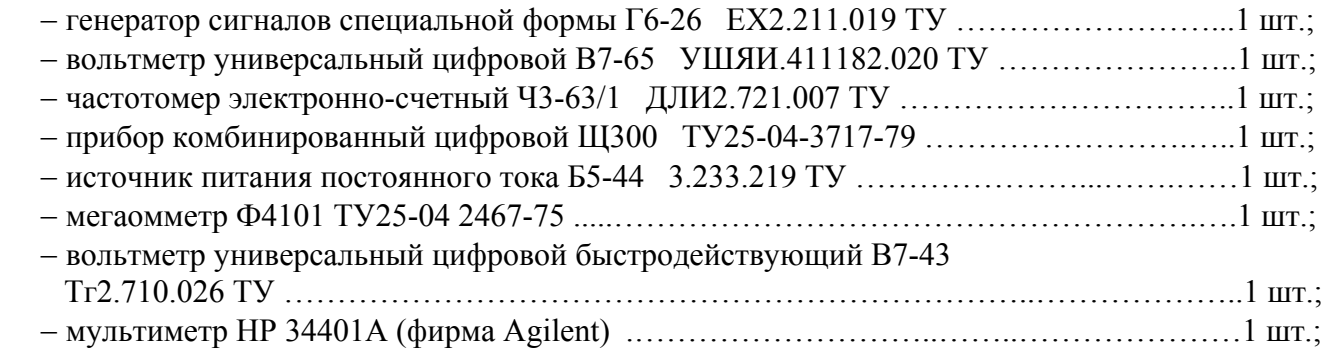

2 Определение метрологических параметров

 2.1 Определение предела допускаемой основной относительной погрешности измерения СКЗ виброскорости

 Подключите измерительные приборы к БС-16-45 и БЭ-61-9 в соответствии со схемой подключения, приведенной на рисунке В.1 настоящего приложения, при этом соедините корпусные зажимы измерительных приборов БС-16-45 и БЭ-61-9 с зажимом "⊥" рабочего места.

 Включите питание ИВ-ТА-9-1 с помощью выключателя ВКЛ, расположенного на задней панели БЭ-61-9, при этом должны включиться световые индикаторы: СЕТЬ: 24В, 5 В, 5 В ИЗ, БС 1 к, БС 2 к, РАБОТА на лицевой панели блока БЭ-61-9. Нажмите кнопку РАБОТА С УПИВ на лицевой панели блока БЭ-61-9-1.

Проведите последовательно проверку измерительных каналов ИВ-ТА-9-1, при этом:

 −для проверки каналов 1 и 2 по выходам А и Б подключайте мультиметр Р3 c резистором R5 к контактам соединителя ВЫХОД (4-20) мА модуля УПС-06 1-2 к на задней панели БЭ-61-9:

- 1 и 7 при проверке 1 канала выход А;
- 2 и 7 при проверке 1 канала выход Б;
- 3 и 7 при проверке 2 канала выход А;
- 4 и 7 при проверке 2 канала выход Б;

- для проверке каналов 3 и 4 по выходам А и Б подключайте мультиметр P3 с резистором R5 к контактам соединителя ВЫХОД (4 - 20) мА модуля УПС-06 3-4 к на задней панели БЭ-61-9:

- 1 и 7 при проверке 3 канала выход А;
- 2 и 7 при проверке 3 канала выход Б;
- 3 и 7 при проверке 4 канала выход А;
- 4 и 7 при проверке 4 канала выход Б;

 - для проверке каналов 5 и 6 по выходам А подключайте мультиметр Р3 с резистором R5 к контактам соединителя ВЫХОД (4 - 20) мА модуля УПС-07 5-6 к на задней панели БЭ-61-9:

1 и 7 – при проверке 5 канала выход А;

3 и 7 – при проверке 6 канала выход А.

 Подайте от генератора G1 проверяемого канала последовательно напряжения Uген.i по вольтметру Р1 с частотой, равной 125 Гц для 1 – 4 каналов и 48 Гц – для 5 и 6 каналов по частотомеру Р2

 Нижеприведенные таблицы В.1 и В.2 рассчитаны для 1 – 4 и для 5 и 6 каналов соответственно.

### Таблица В.1

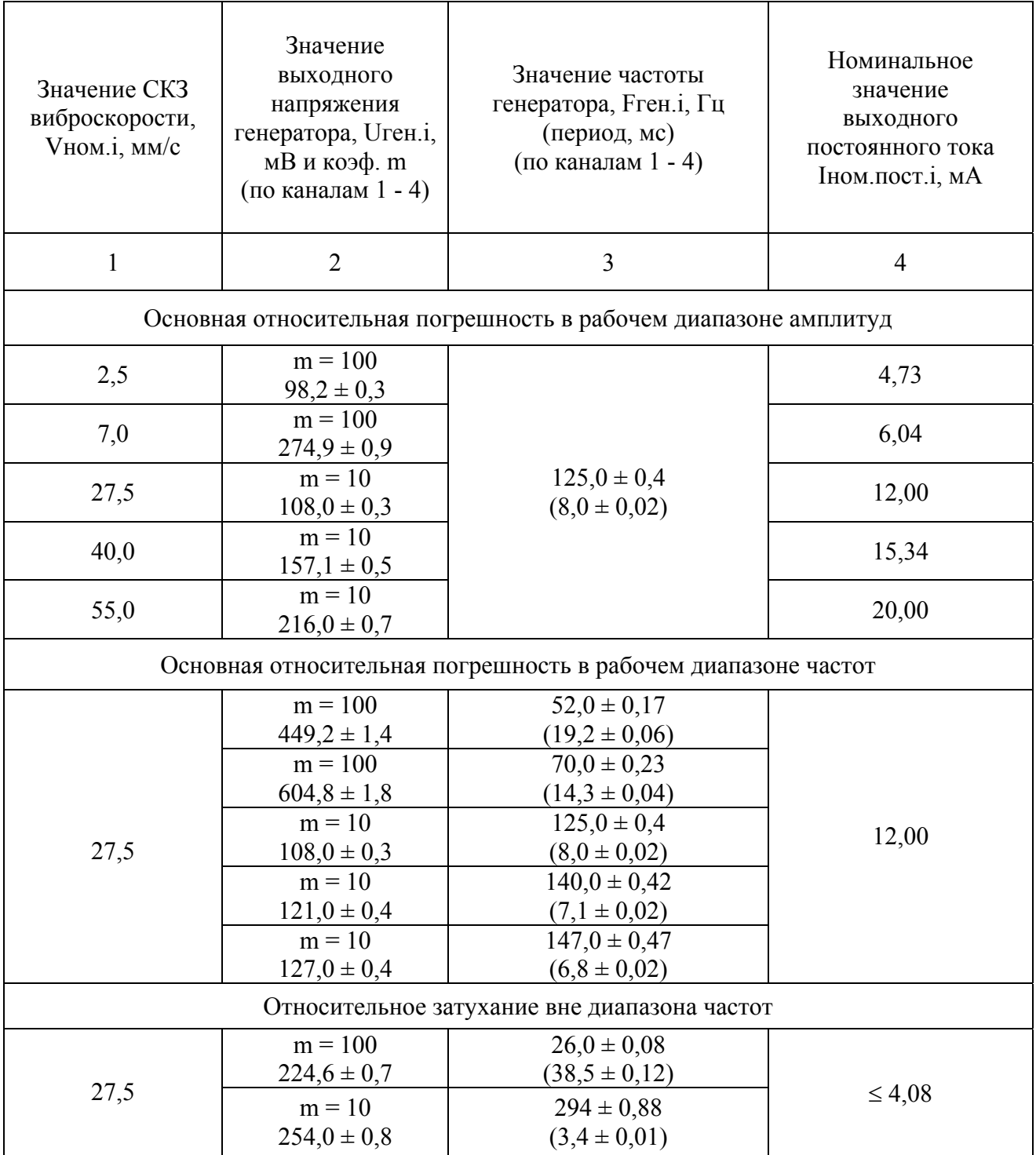

### Таблица В.2

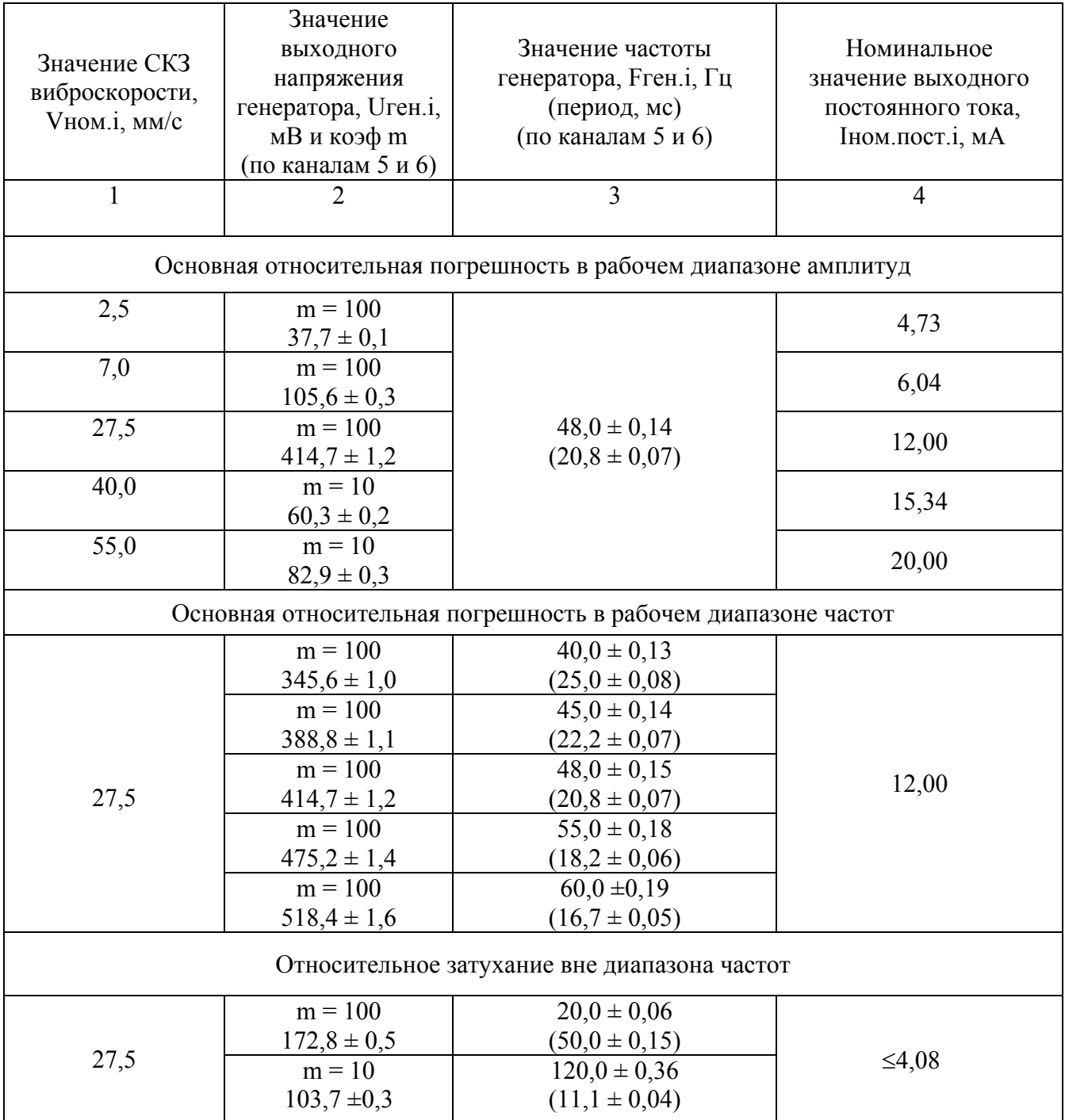

 2.1.1 Определение основной относительной погрешности измерений в рабочем диапазоне амплитуд

 Основная погрешность измерения виброскорости в рабочем диапазоне амплитуд определена на базовой частоте, равной 125,0 Гц для каналов  $1 - 4$  и 48,0 Гц – для каналов 5 и 6 при пяти значениях амплитуд, равномерно распределенных по амплитудному диапазону от 2,5 до 55 мм/с

 Значения Uген.i, приведенные в таблицах В.1 и В.2, рассчитаны для значения эквивалентной емкости Сэкв = 1000 пФ и значения коэффициента преобразования вибропреобразователя  $K_{\text{A}} = 1$  п $K_{\text{B}} \bullet c^2/m$  по формуле:

$$
U_{\text{gen.i}} = \frac{\pi \cdot F_{\text{gen.i}} \cdot V_{\text{non.i}} \cdot K_{\text{at}}}{C_{\text{pre}}} \cdot \text{m}, \text{ MB}
$$
 (1)

где: Vном.i - значения виброскорости в соответствии с графой 1 таблиц Б.1 и Б.2;

 $\pi = 3.1416$ ;

Fген.i - значения частоты генератора;

m - коэффициент деления.

 По результатам измерений рассчитайте основную относительную погрешность в рабочем диапазоне амплитуд по формуле:

$$
\delta_{ai} = \pm \left( \frac{I_{u3M.nocm.i} - I_{nOM.nocm.i}}{I_{nOM.nocm.i} - I_{nocm.o}} \right) \cdot 100, \frac{\%}{}
$$
 (2)

где I<sub>изм.пост.i</sub> – измеренное значение выходного постоянного тока, мА;  $I_{\text{HOM, TOCT,i}}$  – номинальное значение выходного постоянного тока, мА; Iпост.о = 4 мА (нулевой постоянный ток).

2.1.2 Определение основной погрешности в рабочем диапазоне частот

 Основная погрешность в рабочем диапазоне частот определяется на пяти значениях частоты при фиксированном значении СКЗ виброскорости 27,5 мм/с:

 для 1 – 4 каналов диапазон частот 52 – 147 Гц; для 5 и 6 каналов диапазон частот 40 – 60 Гц

 По результатам измерений рассчитайте основную относительную погрешность в рабочем диапазоне частот по формуле:

$$
\delta_{\rm fi} = \pm \left( 1 - \frac{I_{\text{6a3.nocm}} - I_{\text{u3M.nocm.i}}}{I_{\text{6a3.nocm}} - I_{\text{nocm.o}}} \right) \cdot 100, \, \frac{\,9}{\,0} \tag{3}
$$

где  $I_{\text{H3M,TOCT}i} - \text{H3Mepe}$ нное значение выходного постоянного тока, мА;

 $I_{\text{6a3.10CT}}$  – значение выходного постоянного тока на базовой частоте в зависимости от канала измерения.

 $I_{\text{noc.0}} = 4$  мА (нулевой постоянный ток).

 2.1.3 Определение предела допускаемой основной относительной погрешности измерения аппаратуры

 Рассчитайте максимальное значение основной относительной погрешности аппаратуры по выходам блока БЭ-61-9 по формуле:

$$
\Delta = \sqrt{\delta_{\text{a max}}^2 + \delta_{\text{f max}}^2}, \, \, \frac{\delta}{6} \tag{4}
$$

 Где δа max **–** максимальное значение основной относительной погрешности в рабочем диапазоне амплитуд;

δf max **–** максимальное значение основной относительной погрешности в рабочем диапазоне частот.

Рассчитанное значение погрешности ∆ не должно превышать  $± 6.0 \%$ .

 2.1.4 Определение относительного затухания амплитудно-частотной характеристики вне диапазона частот измерения.

 Проверка проводится одновременно с определением основной погрешности по методу п. 2.1.2.

 По результатам измерений рассчитайте относительное затухание амплитудно-частотной характеристики Кзат. на частотах:

 26 и 294 Гц – при проверке 1 - 4 каналов; 20 и 120 Гц – при проверке 5 и 6 каналов.

по формулам:

$$
K_{\text{sam.}n} = 20 \cdot \lg \cdot \frac{I_{\text{noc.}F_H} - I_{\text{noc.}o}}{I_{\text{noc.}0,5F_H} - I_{\text{noc.}o}}, \ \ \text{AB/ORT}
$$
 (5)

где Iпост. $F_H$  – значение выходного постоянного тока на частоте, соответствующей нижнему пределу диапазона частот, мА;

Iпост.0,5F<sup>н</sup> – значение выходного постоянного тока на частоте, соответствующей 0,5Fн, мА

$$
K_{\text{same}} = 20 \cdot \lg \cdot \frac{I_{\text{noc.}F_B} - I_{\text{noc.}o}}{I_{\text{noc.}2F_B} - I_{\text{noc.}o}}, \ \pi b / \text{okt}
$$
 (6)

где Iпост.F<sup>в</sup> – значение выходного постоянного тока на частоте, соответствующей верхнему пределу диапазона частот, мА;

Iпост.2F<sup>в</sup> – значение выходного постоянного тока на частоте, соответствующей 2Fв, мА.

Рассчитанное значение Кзат. должно быть не менее 40 дБ/окт.

По окончании проверки аппаратуры со стандартными приборами отожмите кнопку РАБОТА С УПИВ на лицевой панели БЭ-61-9-1 и установите крышку, закрывающую доступ к кнопке.

Руководство по эксплуатации ИВ-ТА-9-1

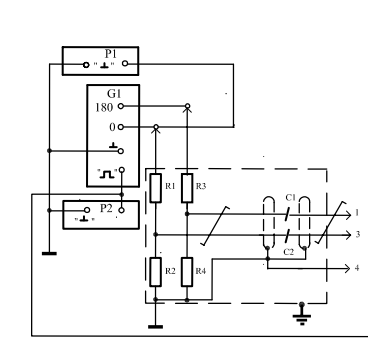

#### Примечания:

- 1 Элементы C1, C2, R1...R4 должны быть смонтированы в металлическом, надежно заземленном корпусе.
- 2 Корпуса всех приборов должны быть соединены с зажимом -
- 3 Для обеспечения коэффициента деления m=10 и m=100

подключение генератора G1 к контактам 1, 3 и 4 соответствующего соединителя ДВ БС-16-4-65 производится через делители R1/R2 и R3/R4

- С1, С2 конденсатор К10-43а-МПО-2000 пФ $\pm$ 1%-В
- $G1$ - генератор сигналов специальной формы Г6-26
- $P1$  $\sim$ вольтметр универсальный цифровой В7-65 или вольтметр универсальный цифровой быстродействующий В7-43
- $P<sub>2</sub>$ - частотомер электронно-счетный ЧЗ-63
- мультиметр Agilent HP 34401A  $P<sub>3</sub>$  $\sim$

 $m = 10$ :

- R1, R3 резистор C2-29B-0,125-9,09 кОм  $\pm$  0,05%-1,0-A
- R2, R4 резистор C2-29B-0,125-1,01 кОм  $\pm$  0,05%-1,0-A
- при  $m = 100$ :
- R1, R3 резистор C2-29B-0,125-100 кОм  $\pm$  0,05%-1,0-A
- R2, R4 резистор С2-29В-0,125-1,01 кОм  $\pm$  0,05%-1,0-A
- R5 резистор C2-33B-0,25-470 OM  $\pm$  10% A  $\Gamma$  B

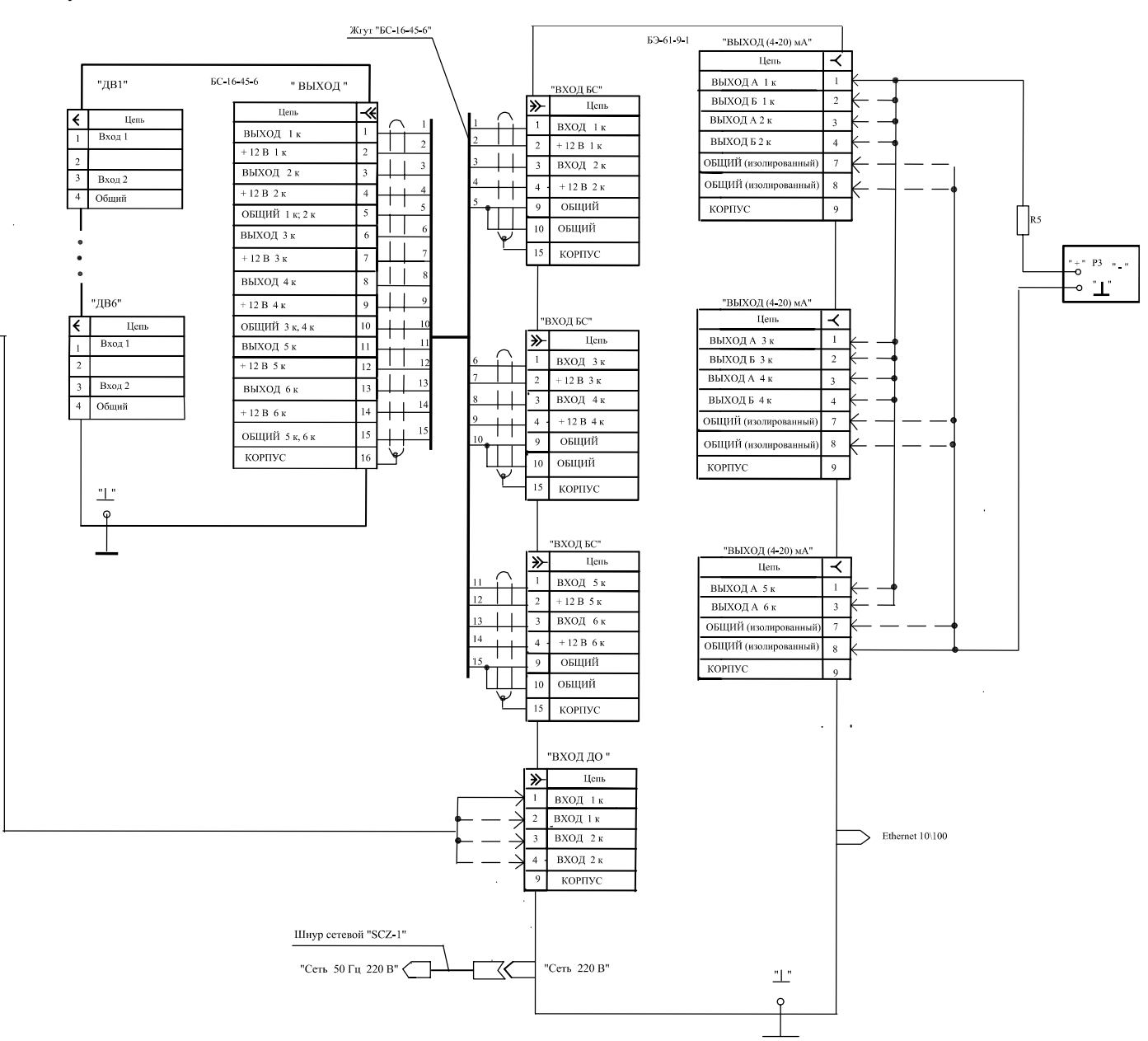

Рисунок В.1 - Схема подключения ИВ-ТА-9-1 при проверке каналов измерения виброскорости со стандартными измерительными приборами

Приложение Г

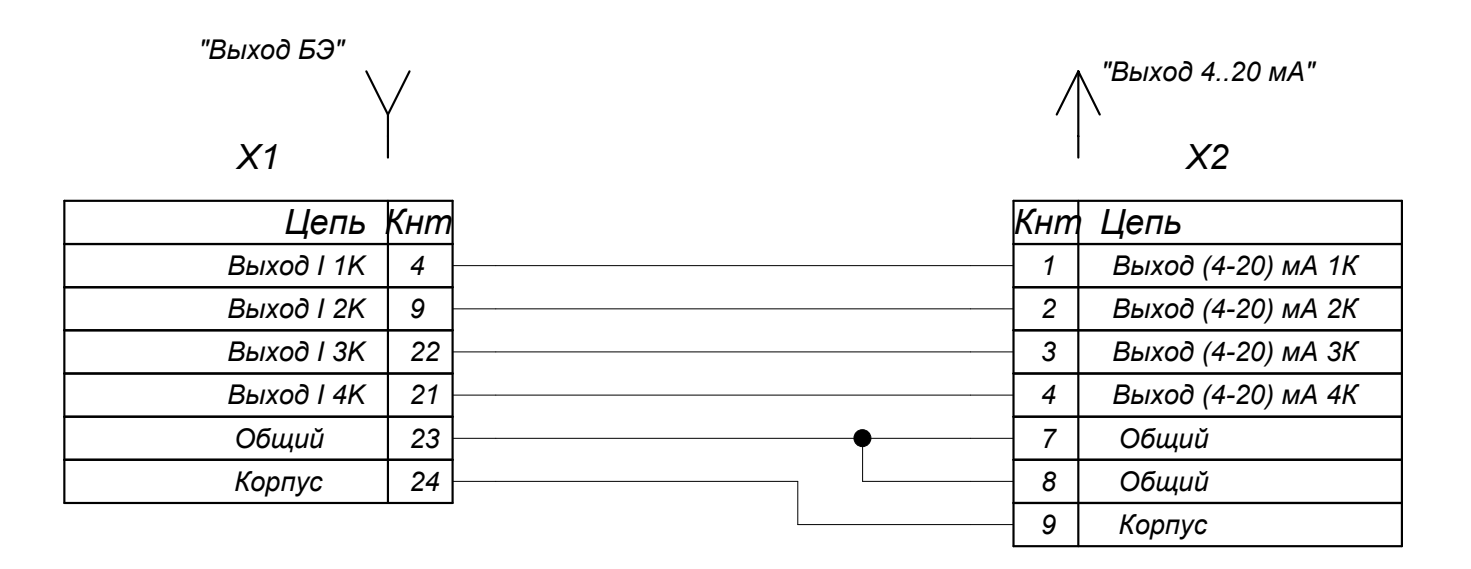

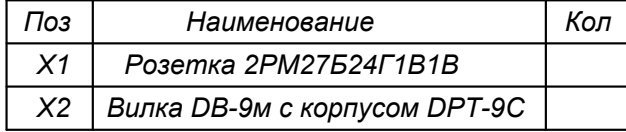

Рисунок Г.1 Схема электрическая жгута "ИВ-ТА-9-1-УПИВ"

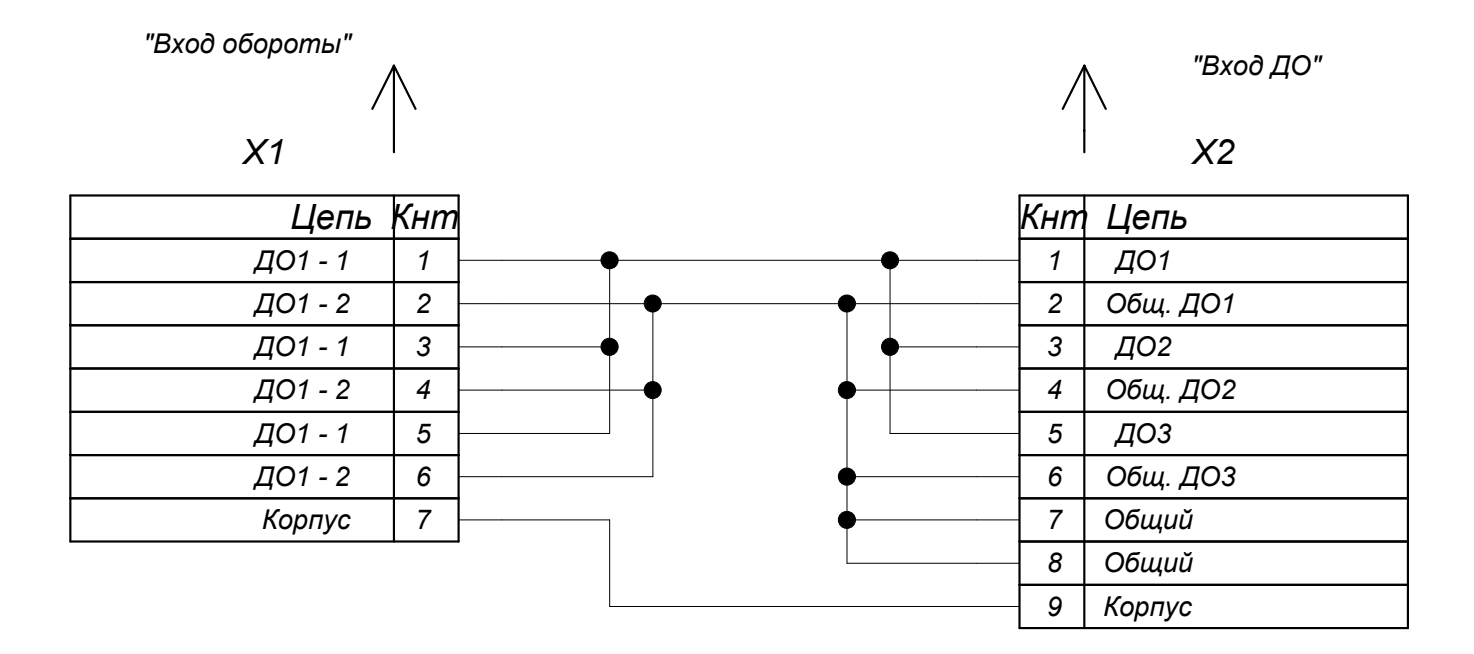

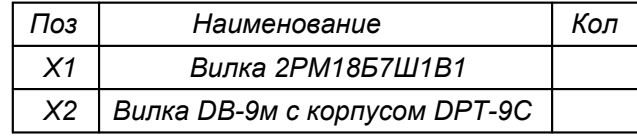

Рисунок Г.2 Схема электрическая жгута "ИВ-ТА-9-1-УПИВ (обороты)"

### ЛИСТ РЕГИСТРАЦИИ ИЗМЕНЕНИЙ

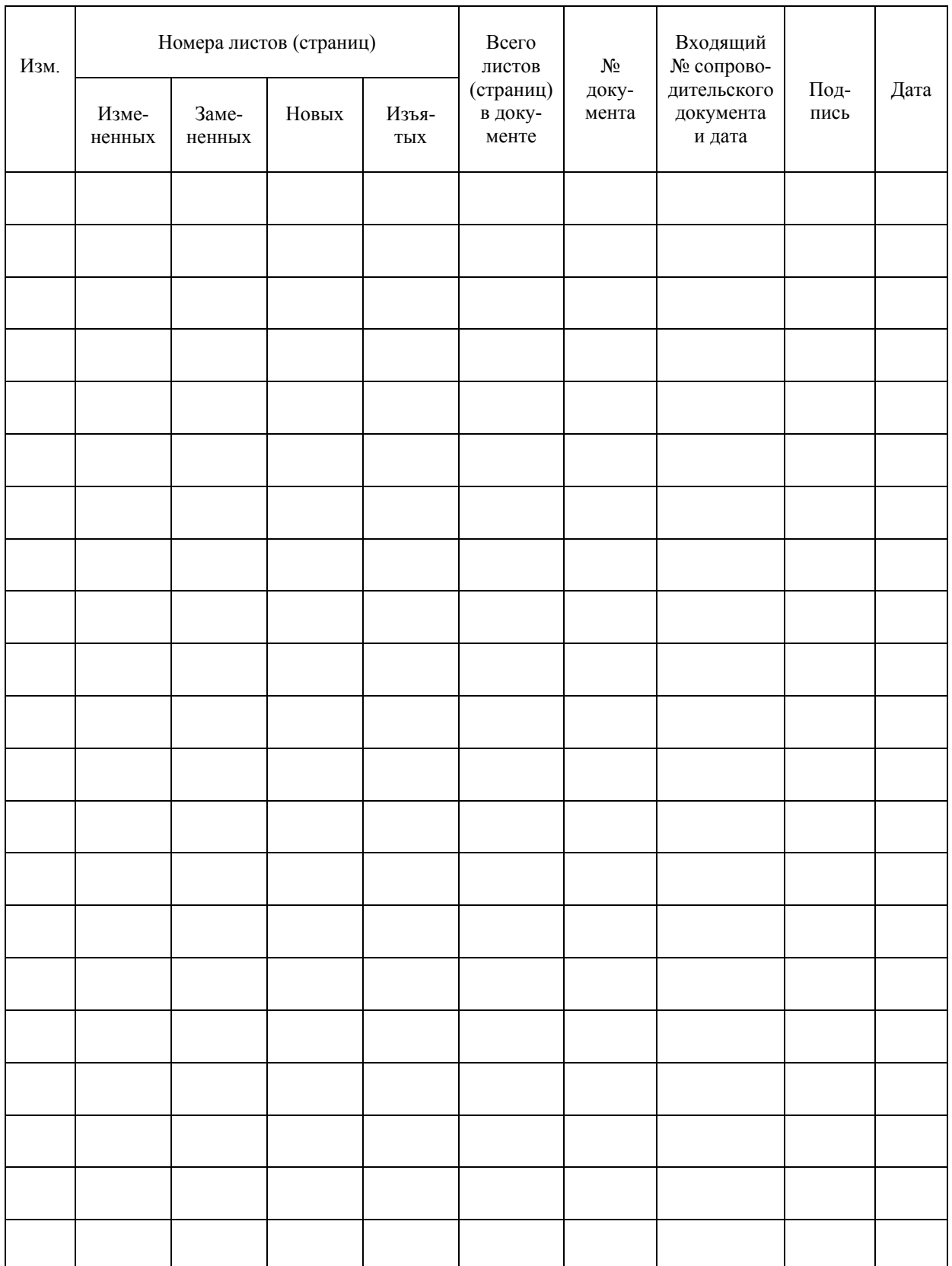